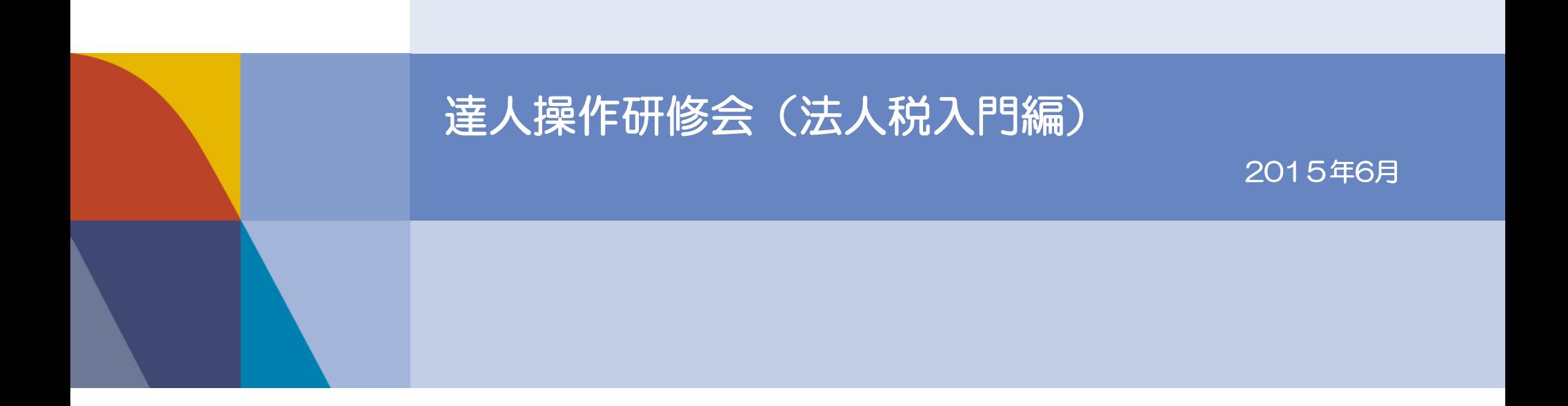

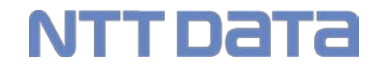

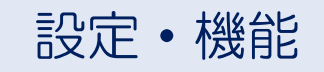

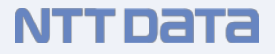

### 対象となるデータ(補足)

事業年度 確定申告 平成26年5月1日~<u>平成27年4月30日</u> (平成27年度版で作成)

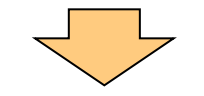

翌事業年度 中間申告 平成27年5月1日~平成27年10月31日 (平成27年度版で作成)

事業年度 確定申告 平成26年11月1日~平成27年10月31日 (平成27年度版で作成)

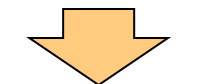

翌事業年度 中間申告 平成27年11月1日~<u>平成28年4月30日 (平成28年度版で作成)</u>

# 設定・機能

### NTT DATA

### 詳細設定

環境設定→詳細設定

- ・配色の管理
- ・初期倍率
- ・ファンクションバー、ツールバー
- ・表示設定(ポップアップの有無)

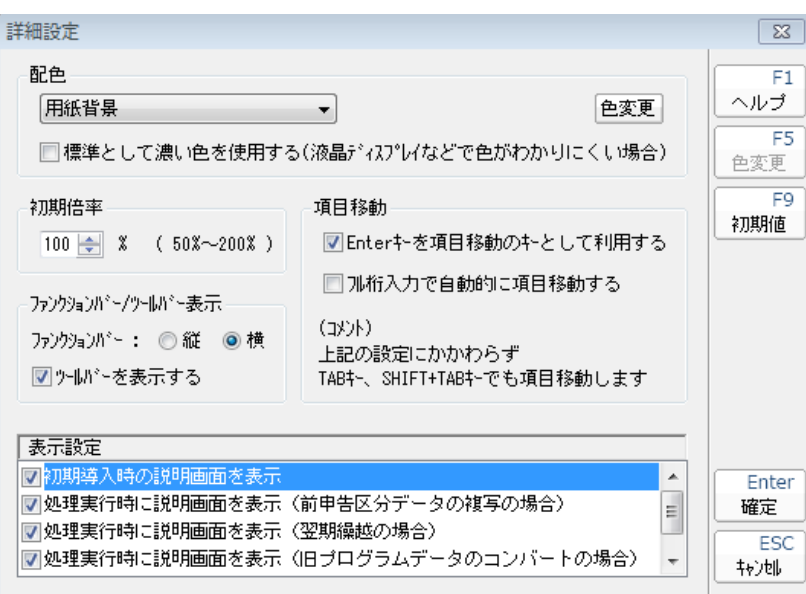

ਸਲਸ

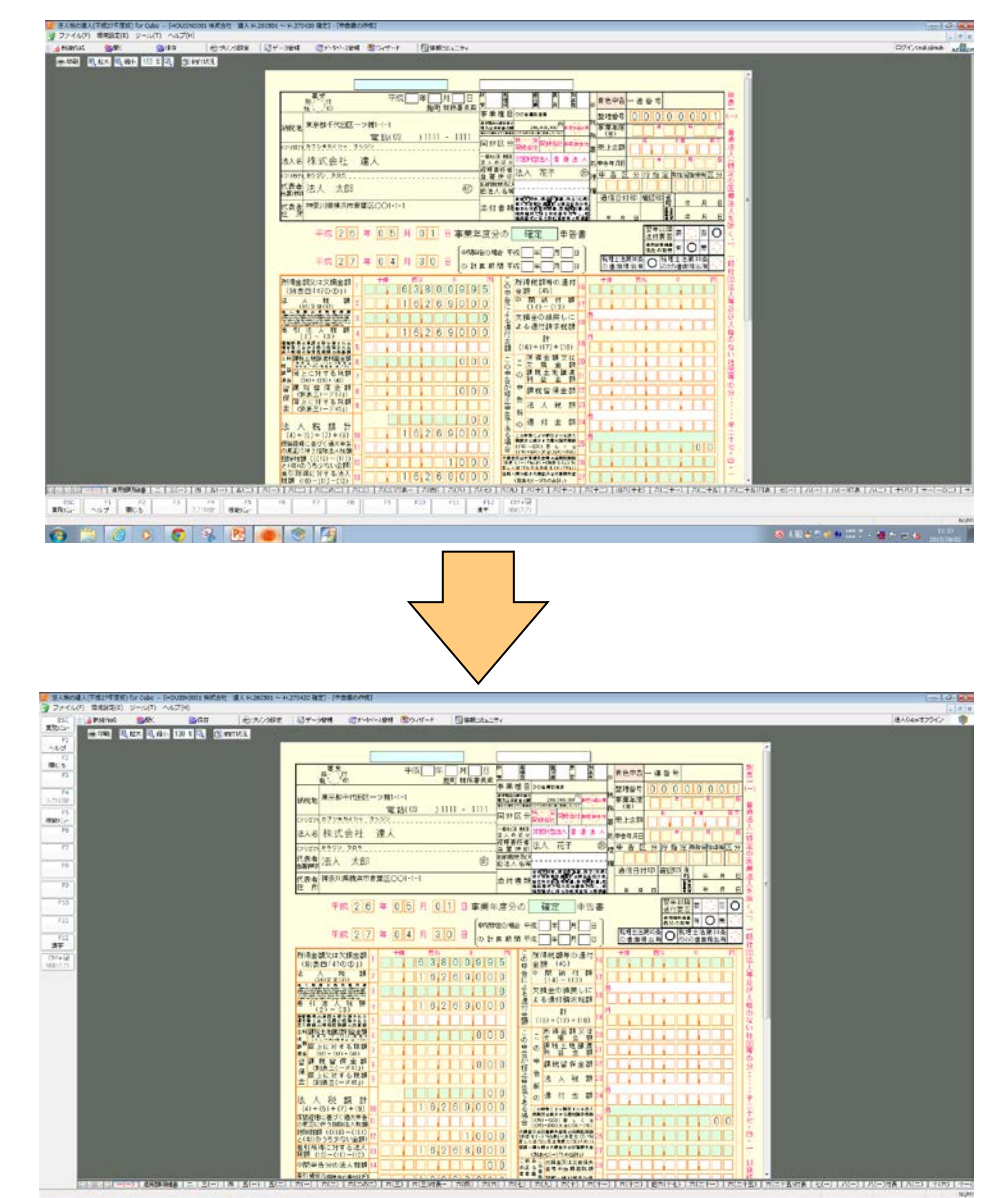

00003800

**BIDEFARDT BY** 

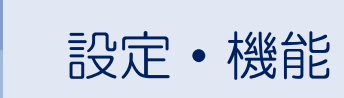

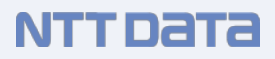

#### データ管理

・エクスポート インポート

メールで送れるデータサイズに法人データを保存・取り込み。

#### ・複写・移動

サーバのデータをPCに複写・移動

データベース内のデータの複写

#### ・プロパティ

コメントの表示

パスワードの設定

データの状態設定

※「読み取り専用」にすると保存が不可

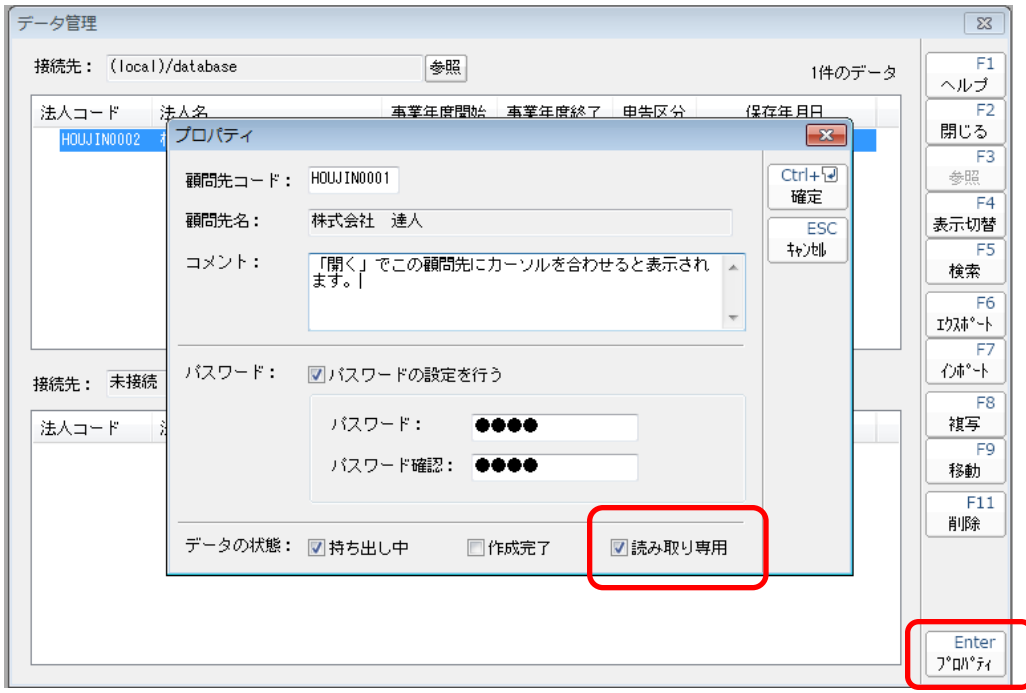

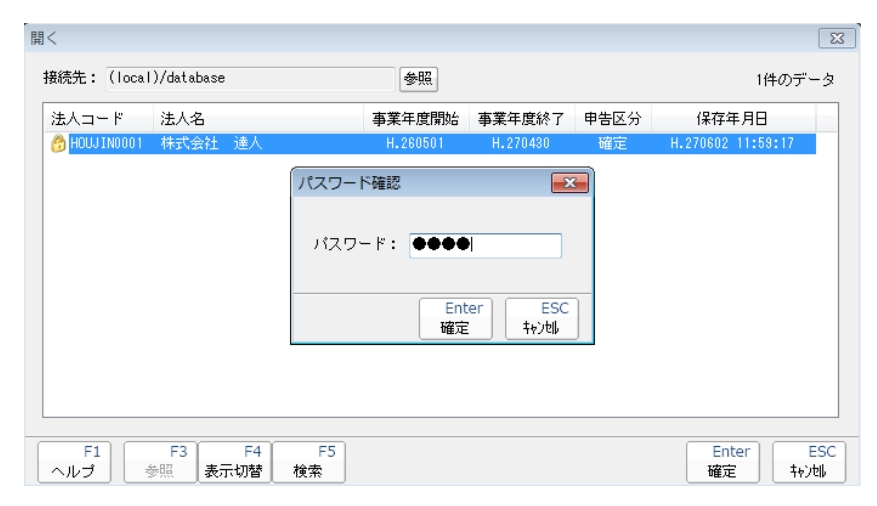

#### 申告書(別表)の作成

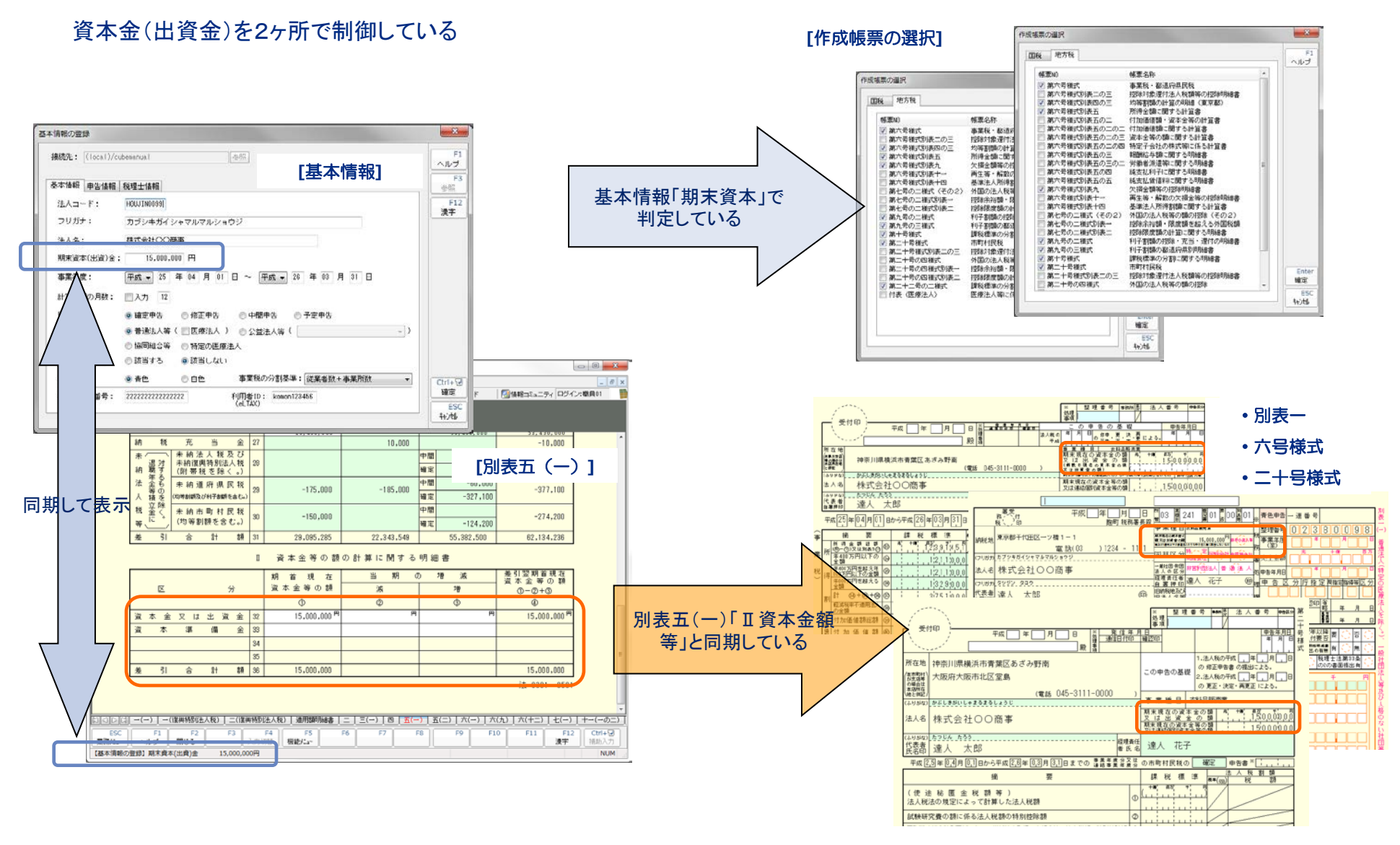

#### 事業所情報の登録

「新設日」「廃止日」を追加し、月数を自動で計算するように対応しました。

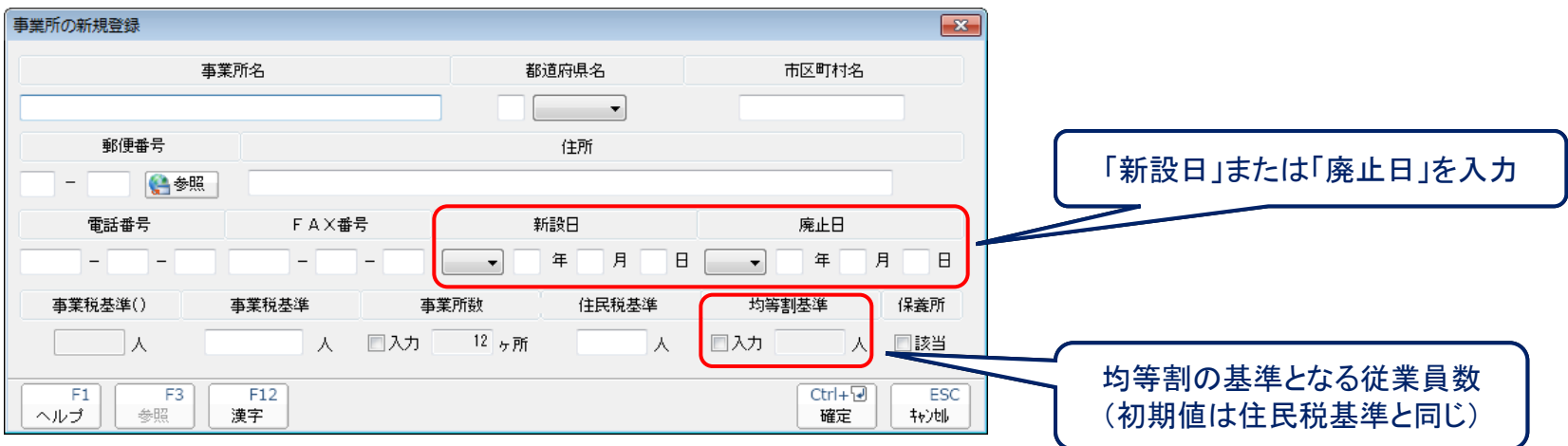

#### 法人都道府県民税 六号様式

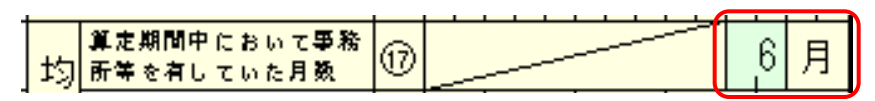

#### 法人市町村民税 二十号様式

算定期間中において事務所等を有していた月数

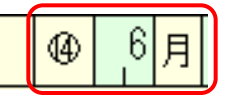

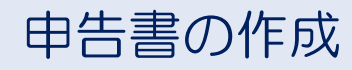

#### 市町村民税率情報の登録

業務メニューに[市町村民税率情報の登録]を追加し、[市町村民税率情報の登録]画面から市町村民税率を確認・変更でき るよう対応しました。

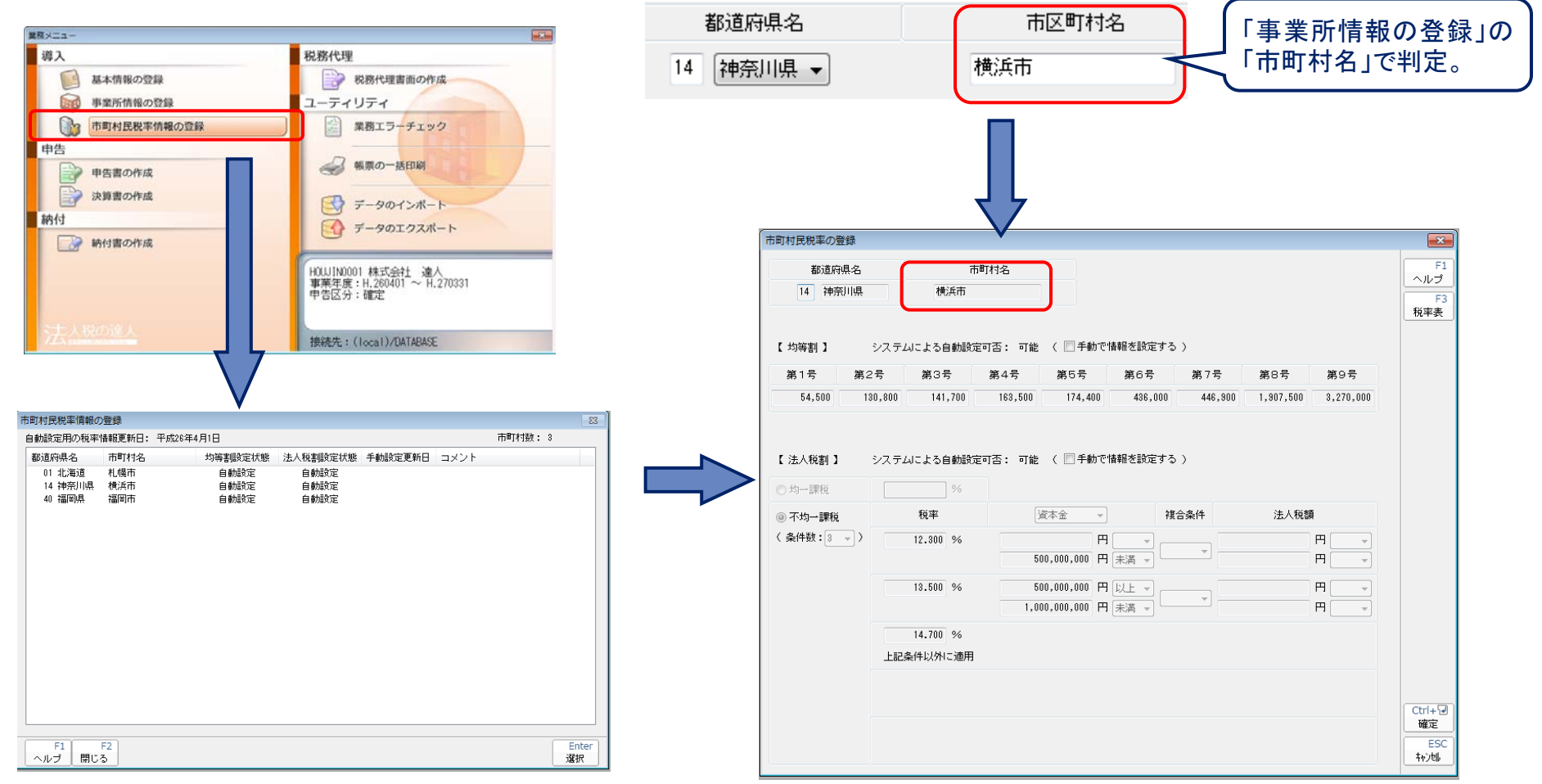

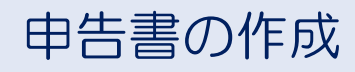

### 申告書(別表)の作成

#### **Professional Edition**と**Standard Edition**限定の機能として、達人**Cube**「電子申告機能(国税/地方税)」 で対応している以下の手続き名で申告できる帳票のうち、全ての帳票を作成できるよう対応。

**VEF** 

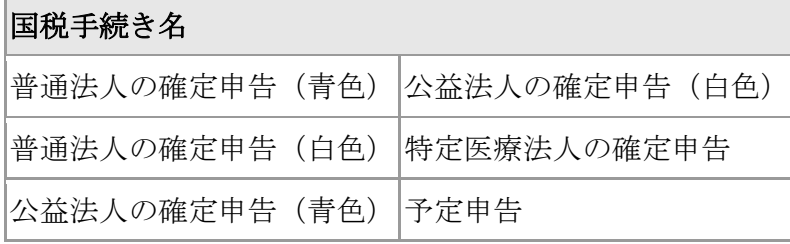

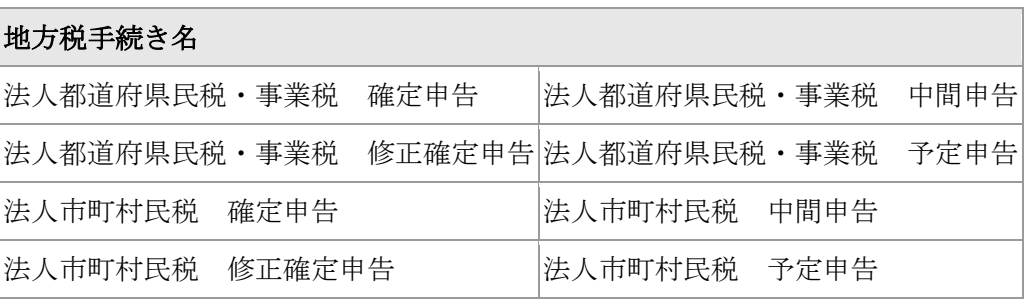

### 新規追加した対応帳票は [作成帳票の選択]画面-[帳票種別]が[拡充] のもので、他帳票には連動しません。 入力項目は、ほぼ手入力項目により手書き感覚 で作成できます。

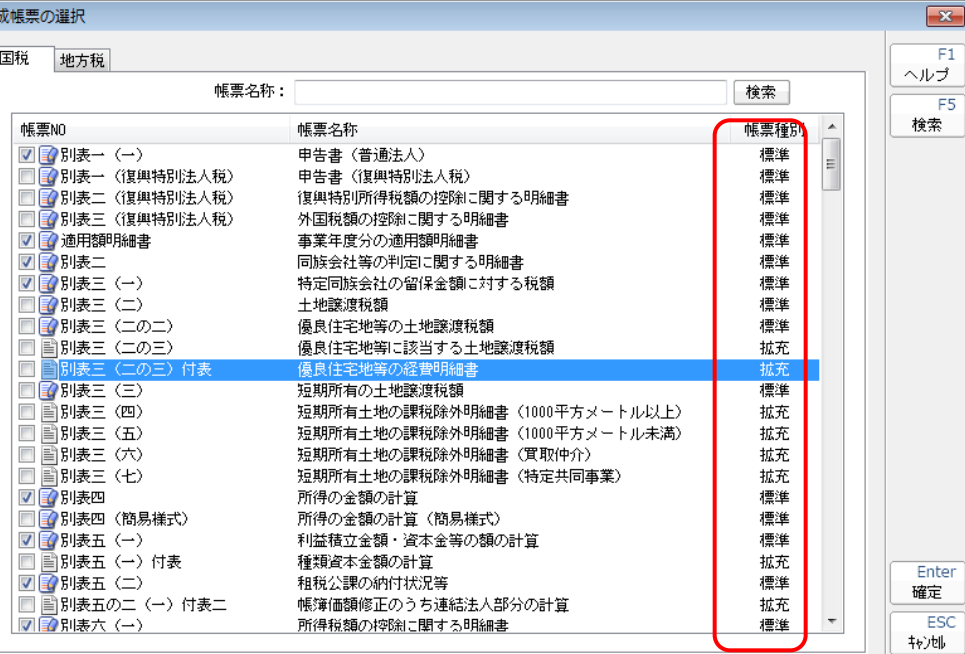

NTT DATA

### 申告書(別表)の作成

1)別表四と別表五(一)との関係

#### 通常は、個別別表から自動転記される

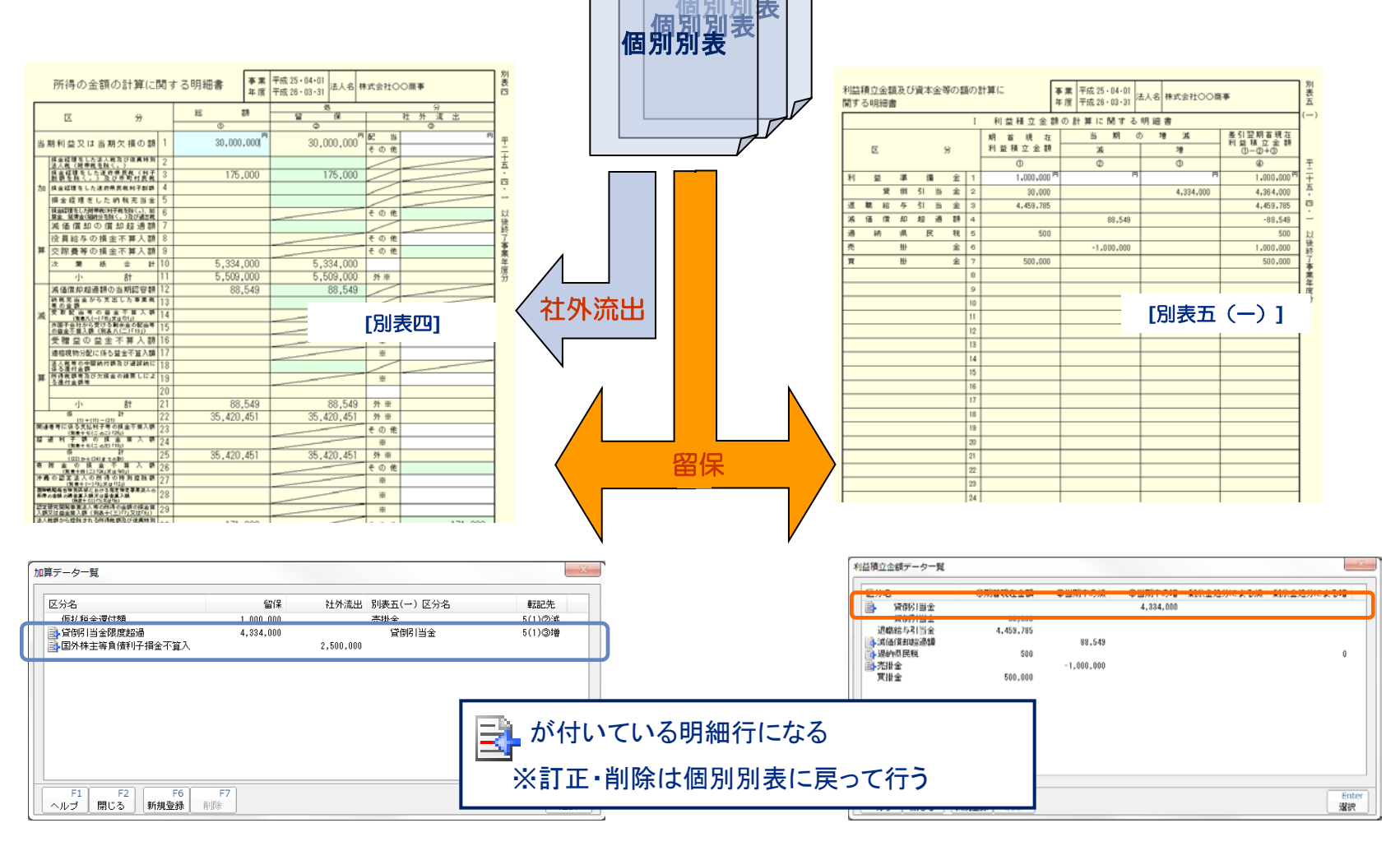

# 申告書(別表)の作成

2)別表四と別表五(一)との関係

#### 別表間調整は別表四から行う

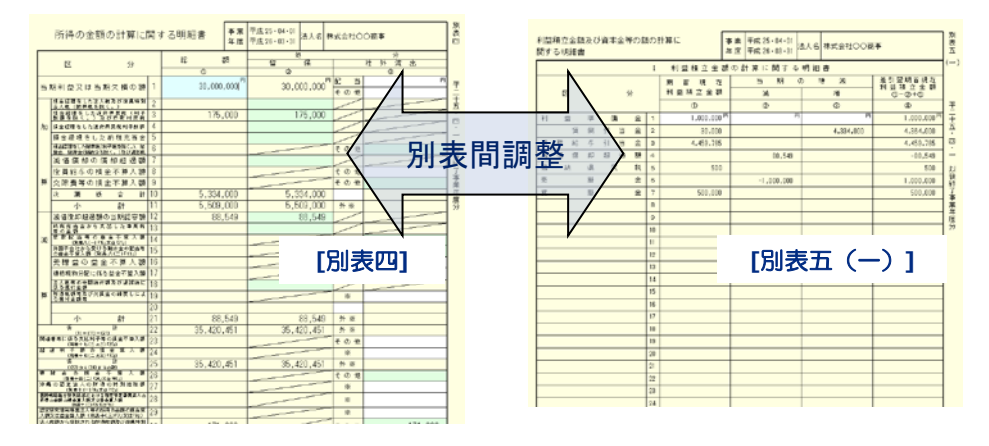

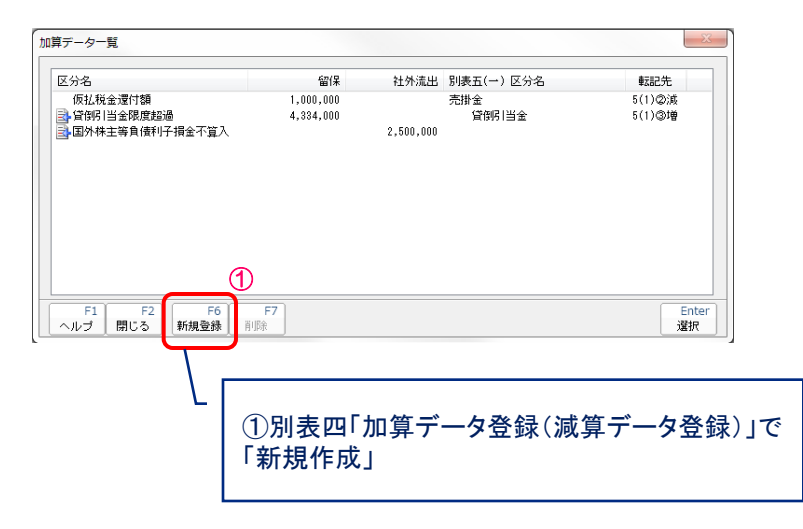

#### ■社外流出の場合

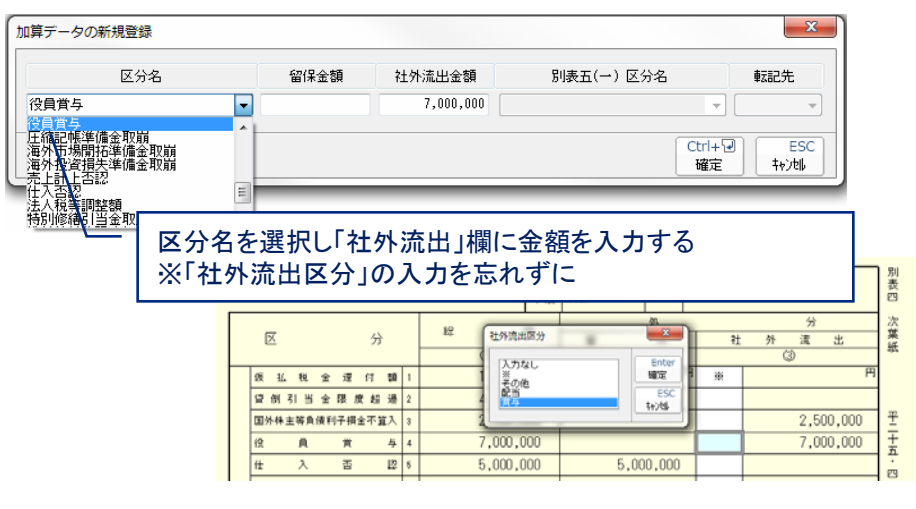

#### ■留保の場合

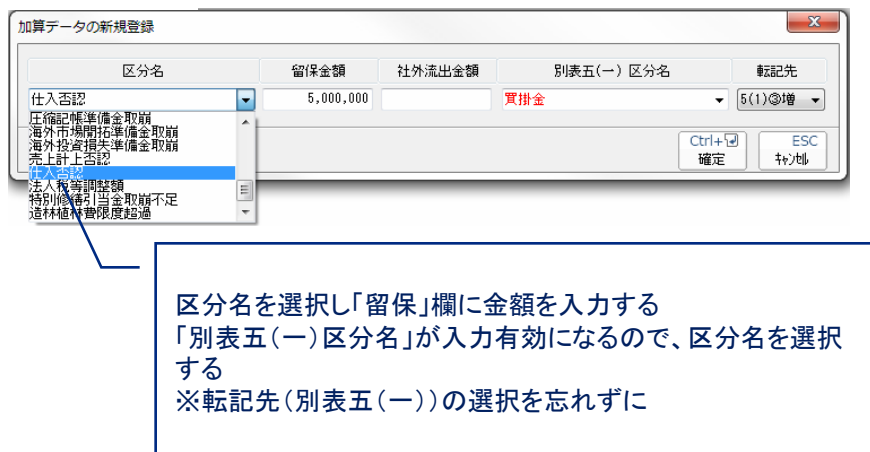

### 申告書(別表)の作成

2)別表四と別表五(一)との関係

「区分名称」の変更・追加を行いたい場合は

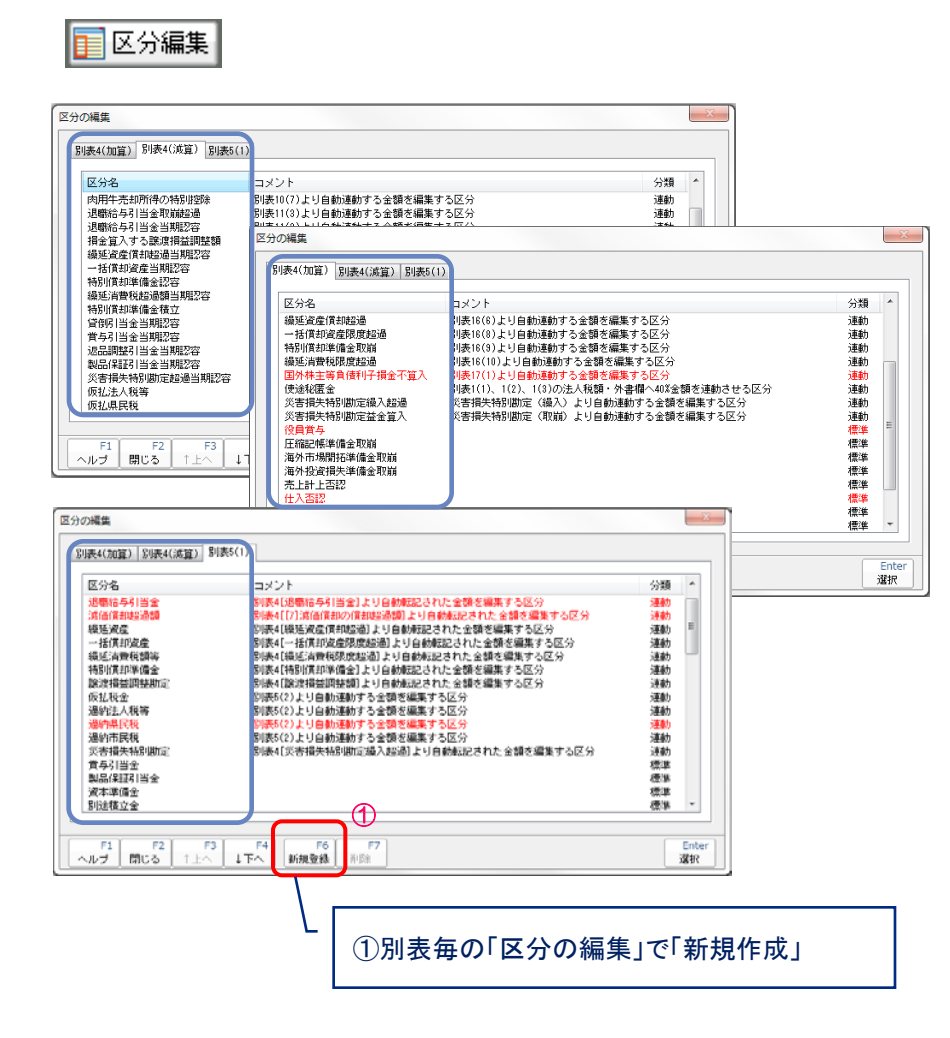

#### ①新規作成の場合

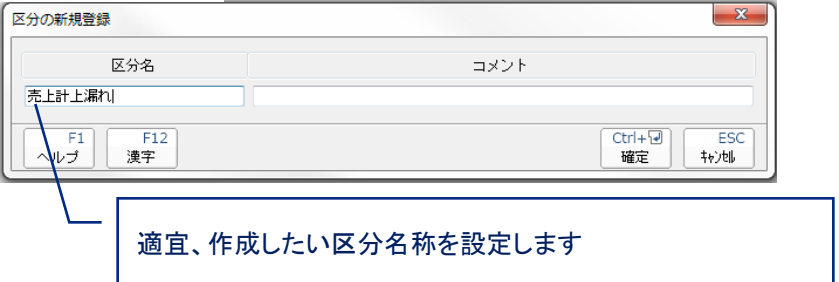

#### ②変更の場合

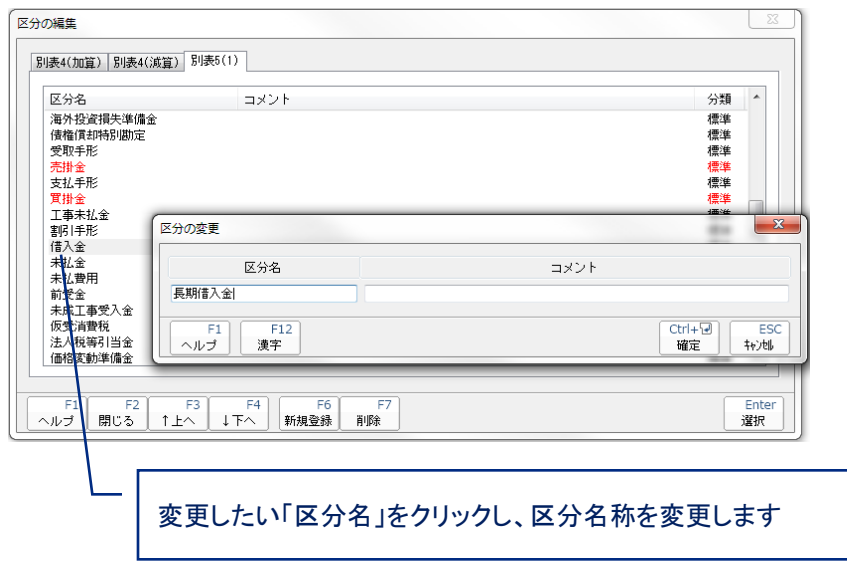

### 申告書(別表)の作成

#### 2)別表四と別表五(一)との関係

#### 「区分」の表示順の変更を行いたい場合は

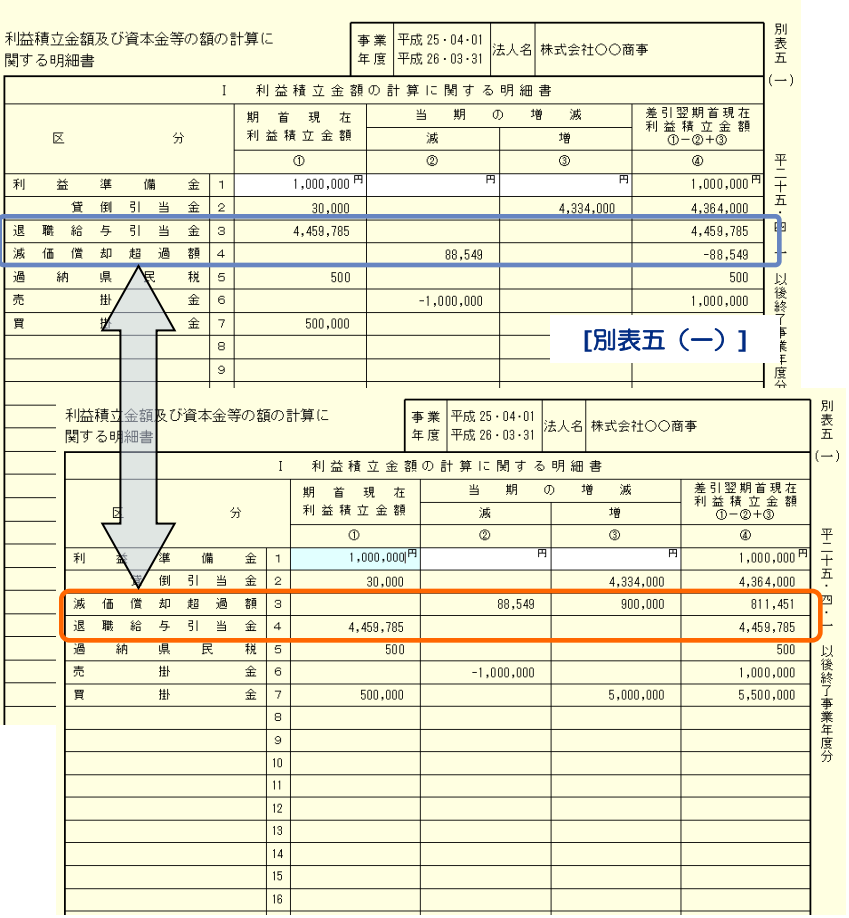

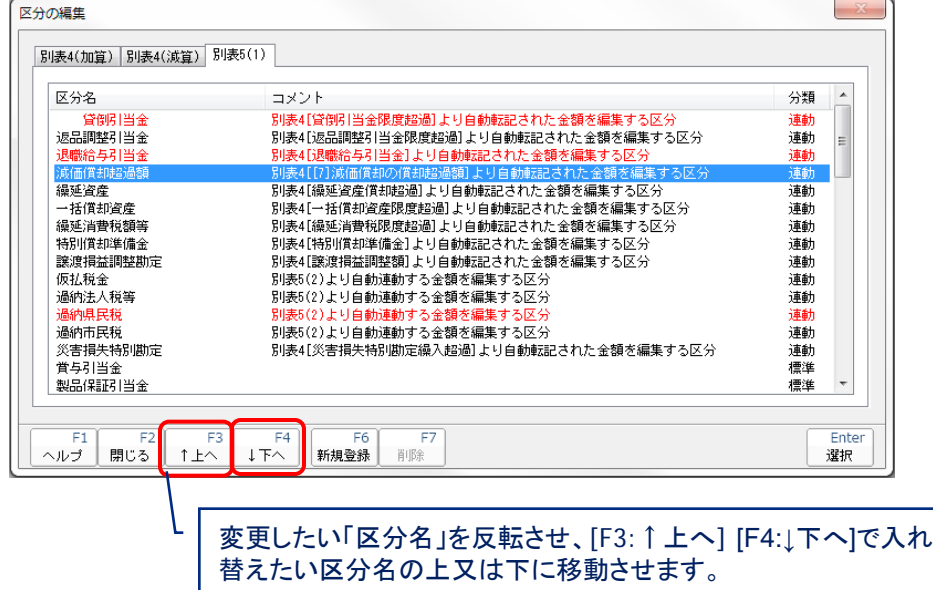

#### Point:

1)既に使用されている区分名は朱書きされます。

2)別表調整等で同一の区分名を使用すると、明細上同一の行に集計·表示され ます。

### 申告書(別表)の作成

3)別表五(一)と別表五(二)のポイント

#### **[**別表五(一)**]**

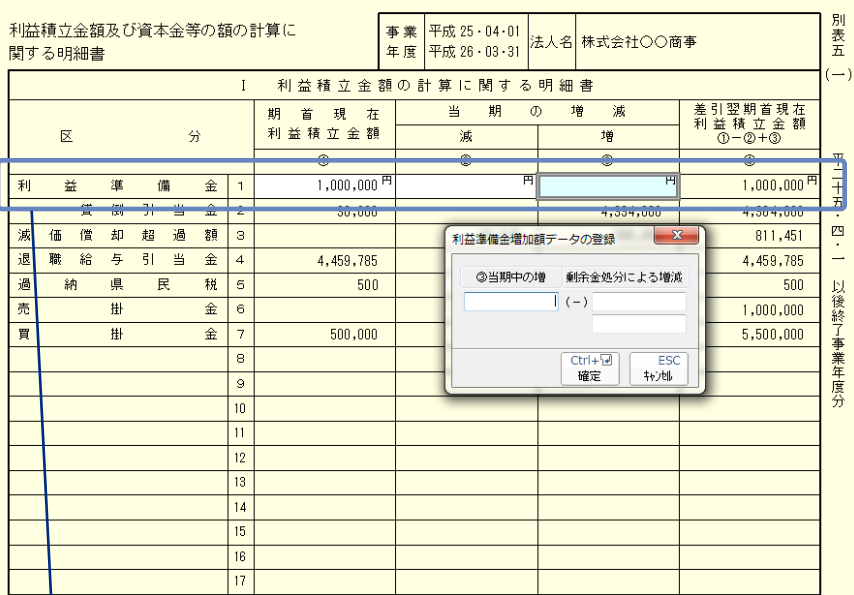

利益準備金に「処分」があった場合は「③増」の金額欄を クリックし、その処分額を入力します

#### **[**別表五(二)**]**

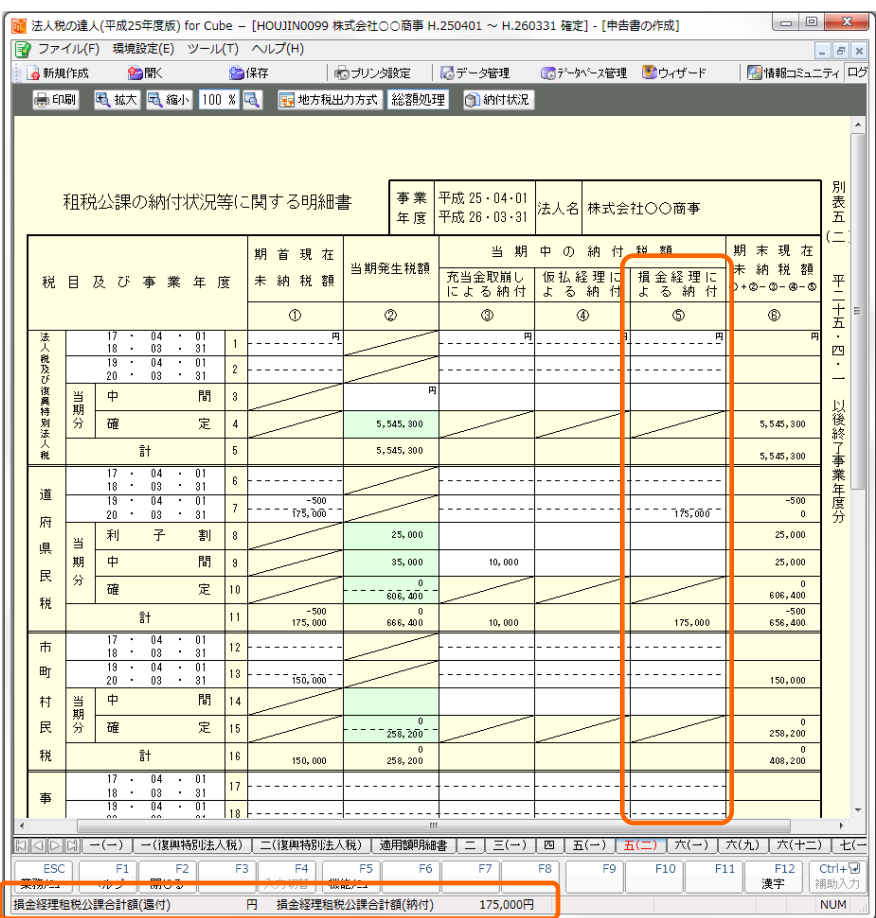

「損金経理による納付⑤」欄を画面外最下部に集計しています。 ※金額欄の上段は「還付」、下段は「納付」金額をそれぞれ入力します

### 申告書(別表)の作成

#### 4)別表六(一)の連携関係

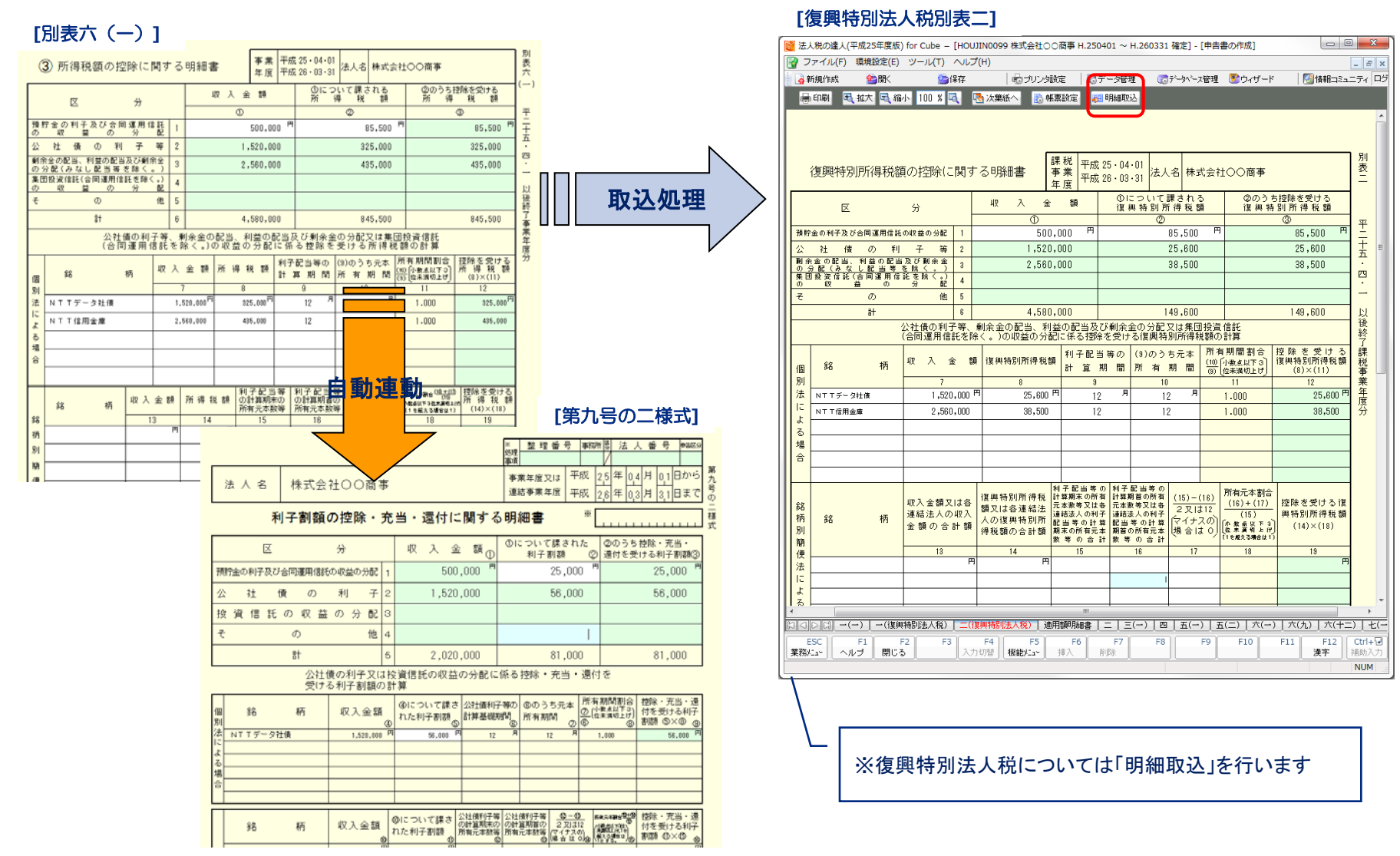

#### Copyright © 2015 NTT DATA Corporation 14

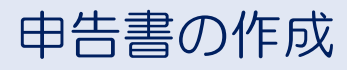

### 申告書(別表)の作成

#### 5)適用額明細書の対応

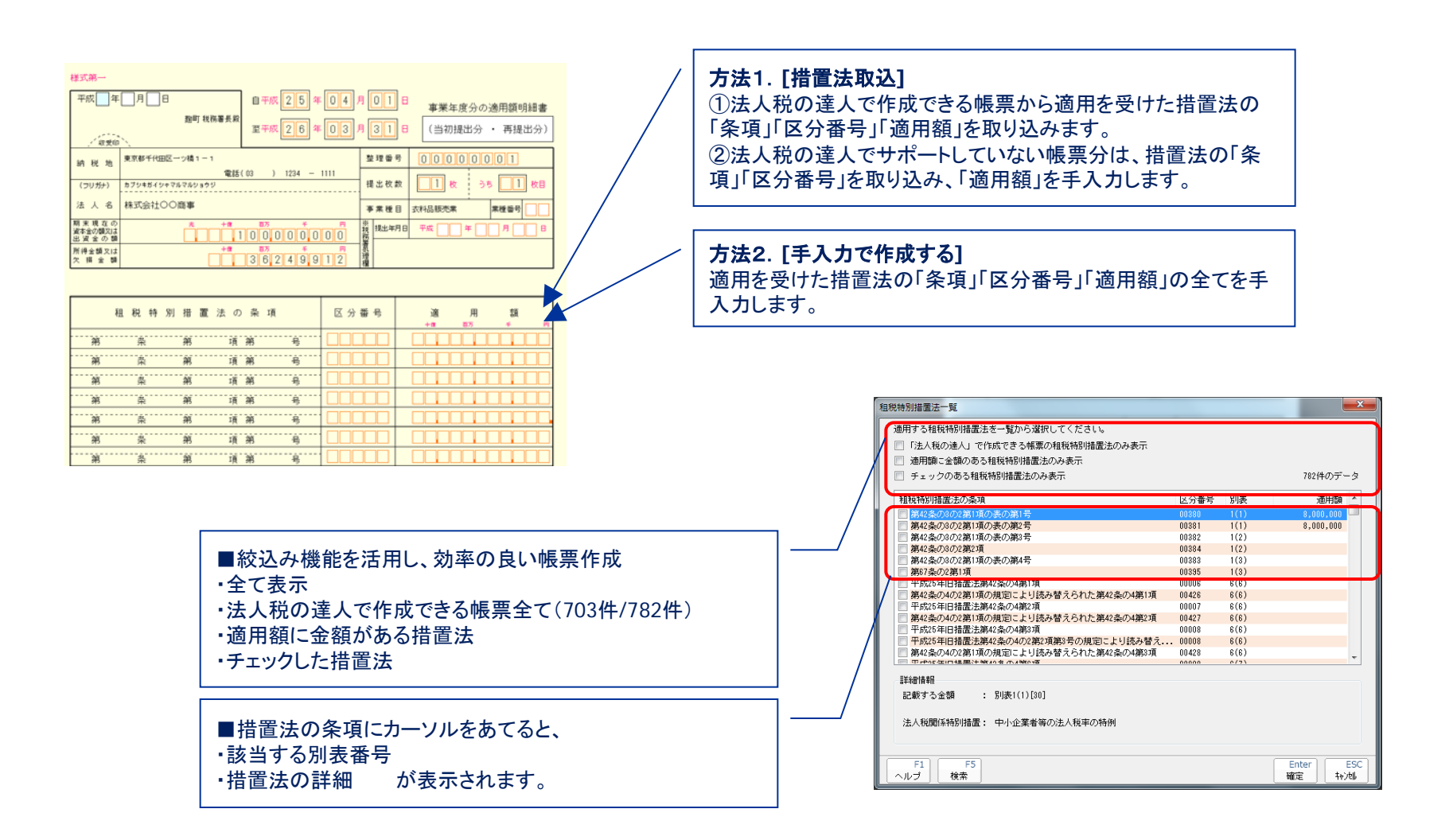

NTT DATA

### 申告書(別表)の作成 [電子申告における注意点]

6)別表中の「続柄」の整理

#### 別表二のうち「続柄」に一定の文字列以外を使用すると、電子申告データに変 換の際「その他」と表示されます。

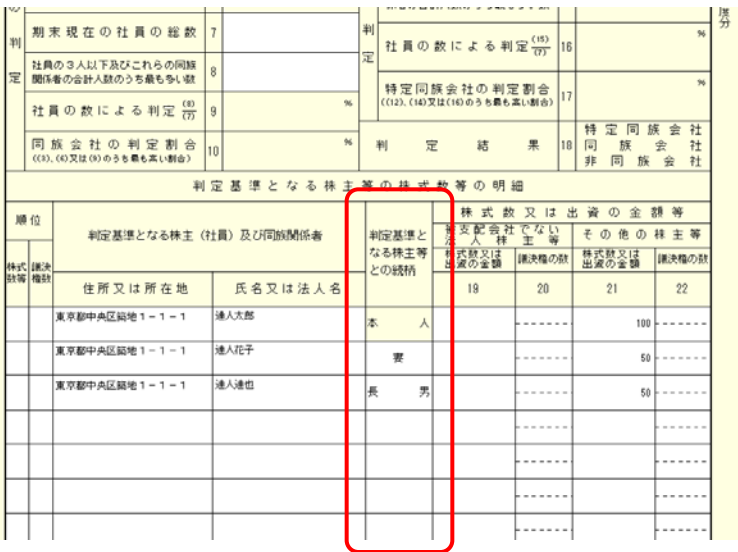

■使用できる文字列 本人、配偶者、父、母、義父、義母、長男、次男、 三男、長女、次女、三女、 子、孫、祖父、祖母、兄弟、姉妹

#### ※平成23年6月30日以降の対応

### NTT DATA

### 申告書(別表)の作成 [別表十六のデータ取込]

#### 7)減価償却データの取込み

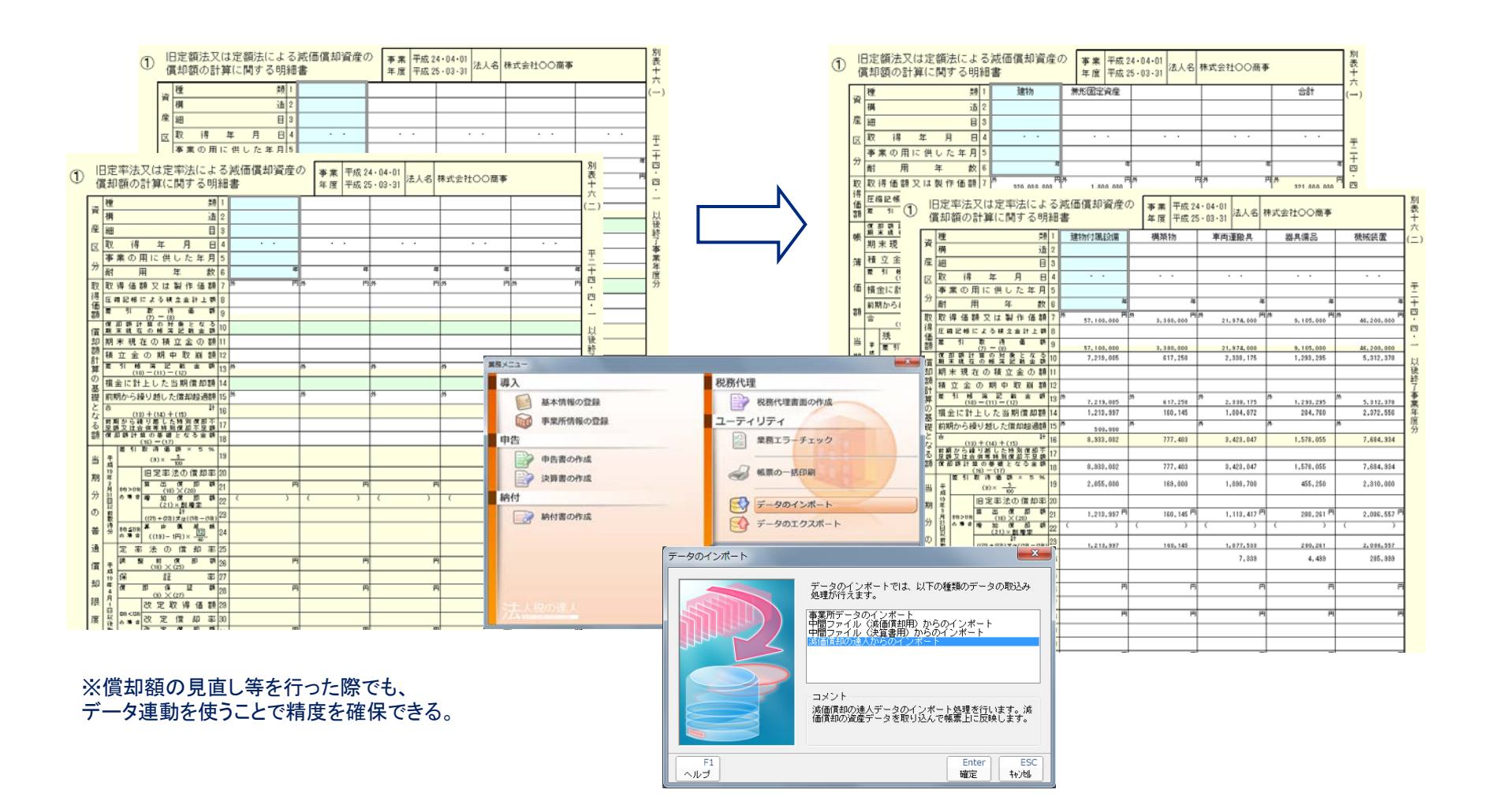

NTT DATA

### 地方税申告書の作成

#### 地方税の申告書作成は、基本情報のデータを援用します。

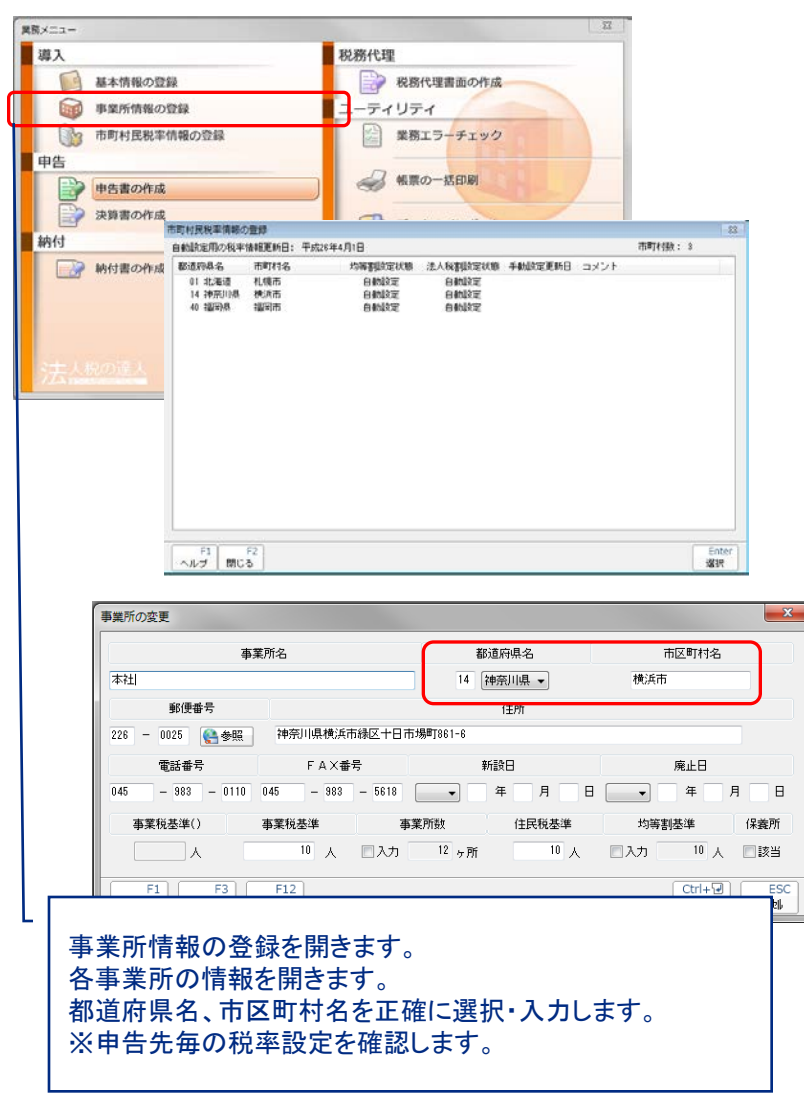

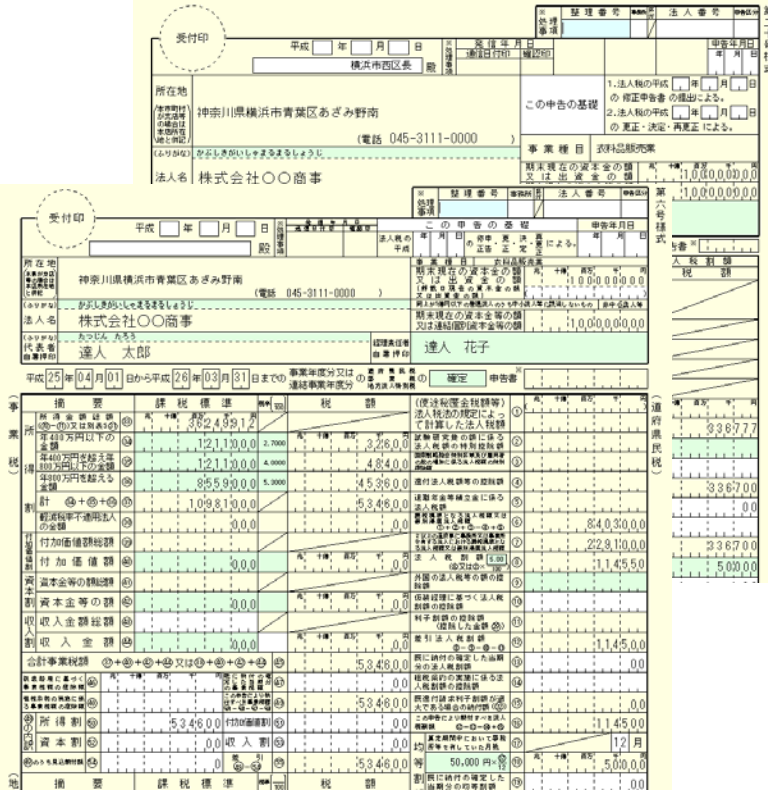

申告書については、国税申告書の作成と同時に完成します。

# 業務エラーチェック

### NTT DATA

#### チェック内容一覧の作成

#### **Professional Edition**と**Standard Edition**限定の機能

- ・検算の表紙として利用可能
- ・検算の相手のいない事務所でも利用されています。

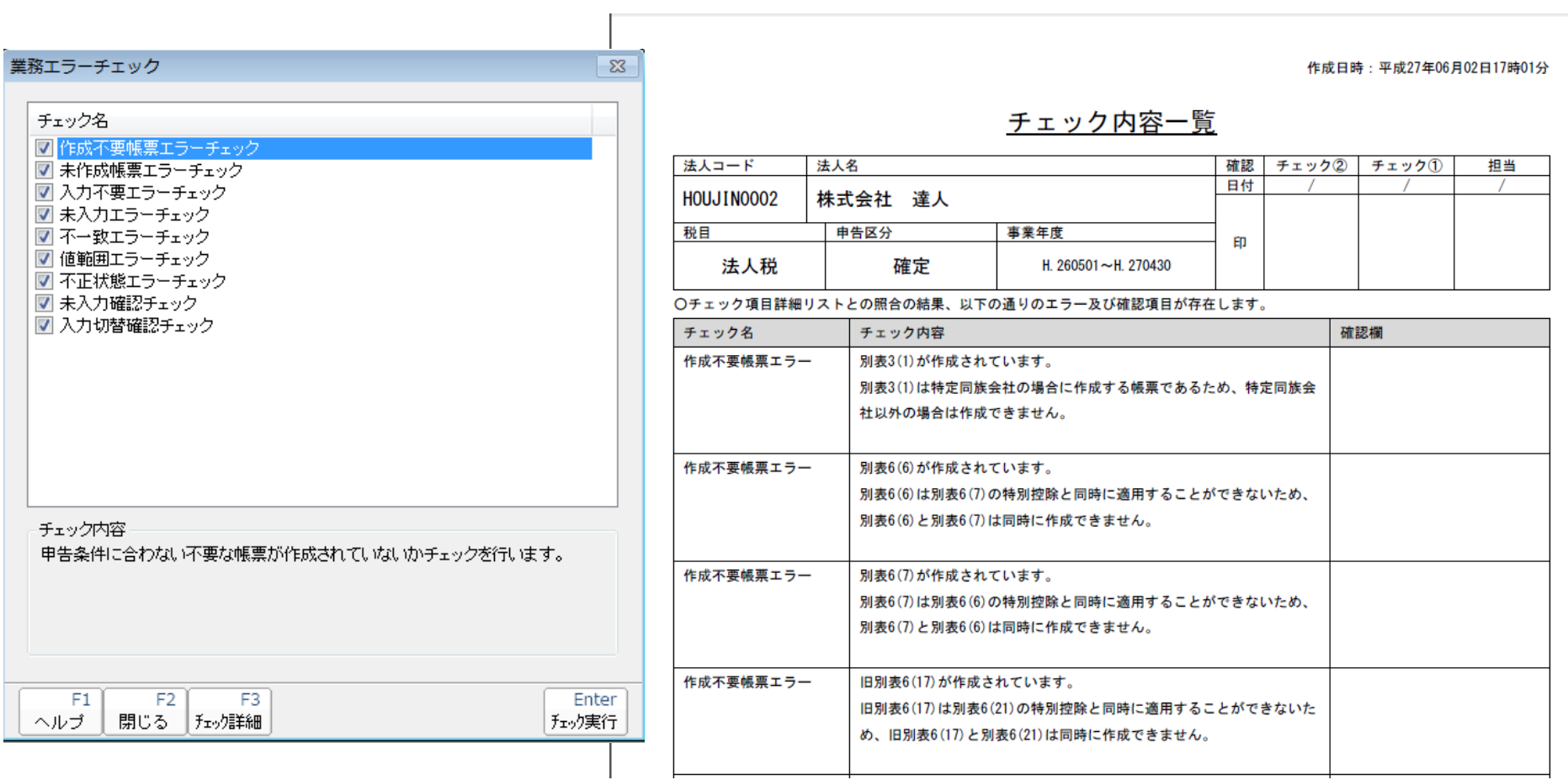

# 納付書の作成

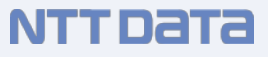

#### 納付書の作成

- ・法人税・都道府県民税・市町村民税の白紙印刷が可能
- ・印字位置の調整により、市販のミシン目用紙に印刷
- ・地方税の一括印刷 帳票の一括印刷→納付書→地域選択

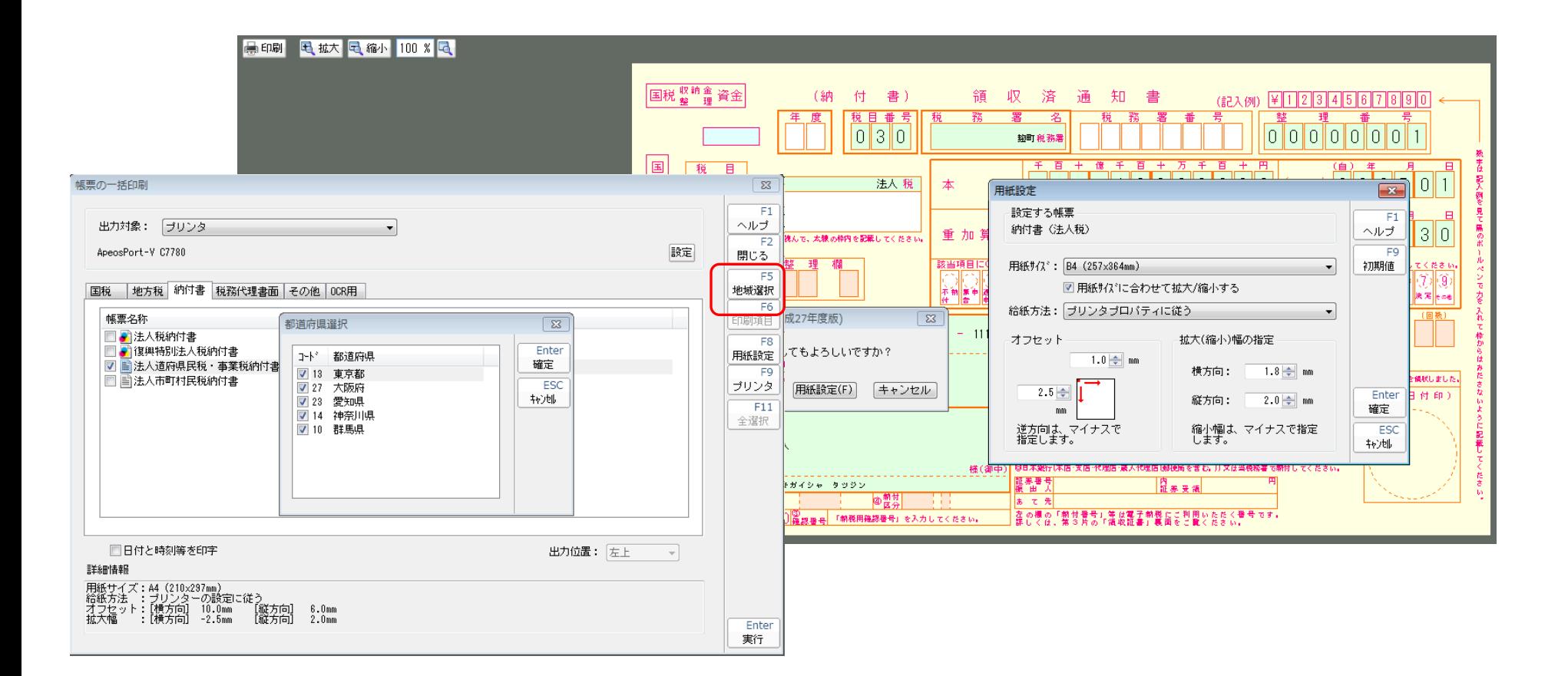

### 電子申告を行うには事前準備が必要です。

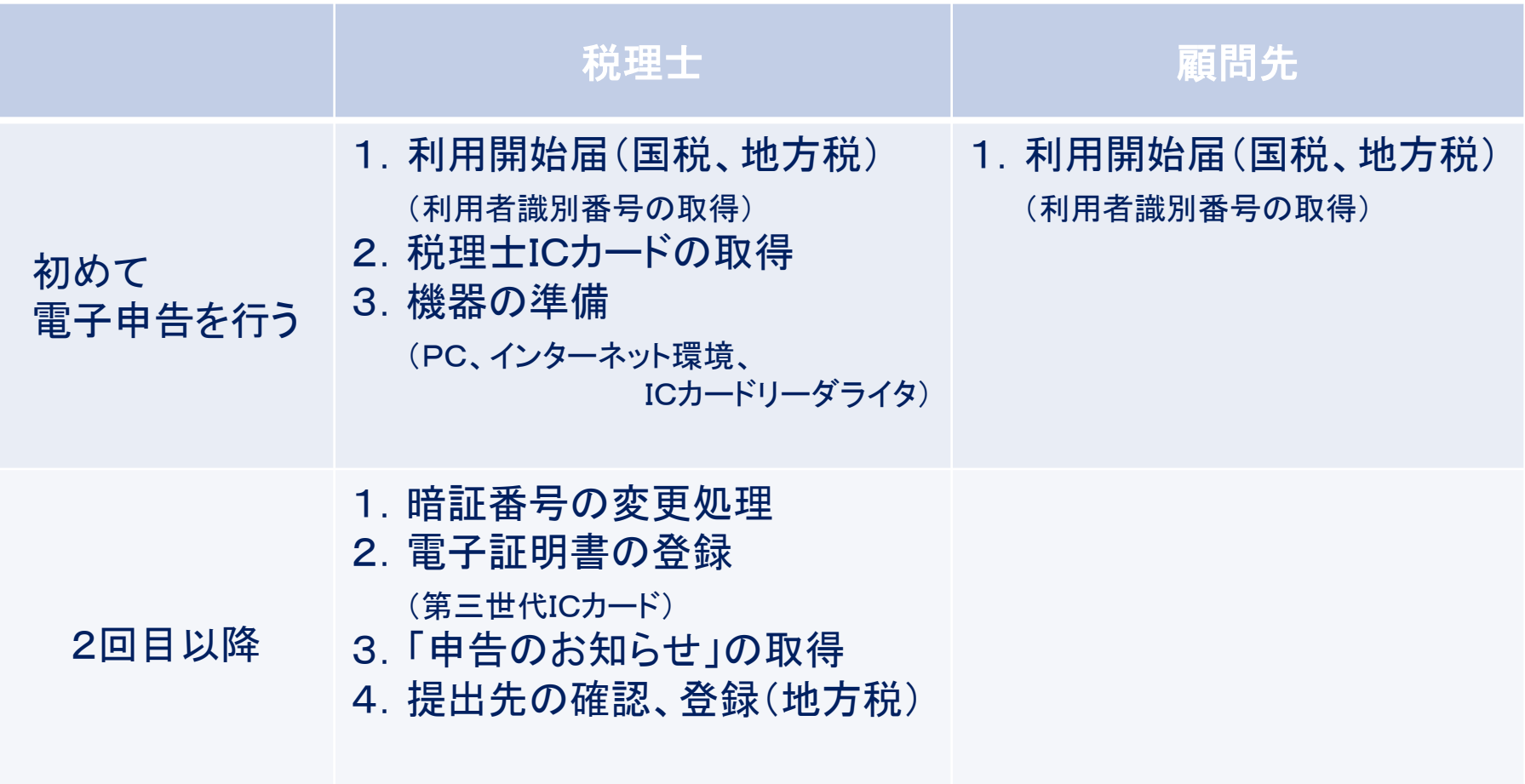

※税理士の代理送信を前提としています。

NTT DATA

国税、地方税の申告書の作成と電子申告の流れを理解する。

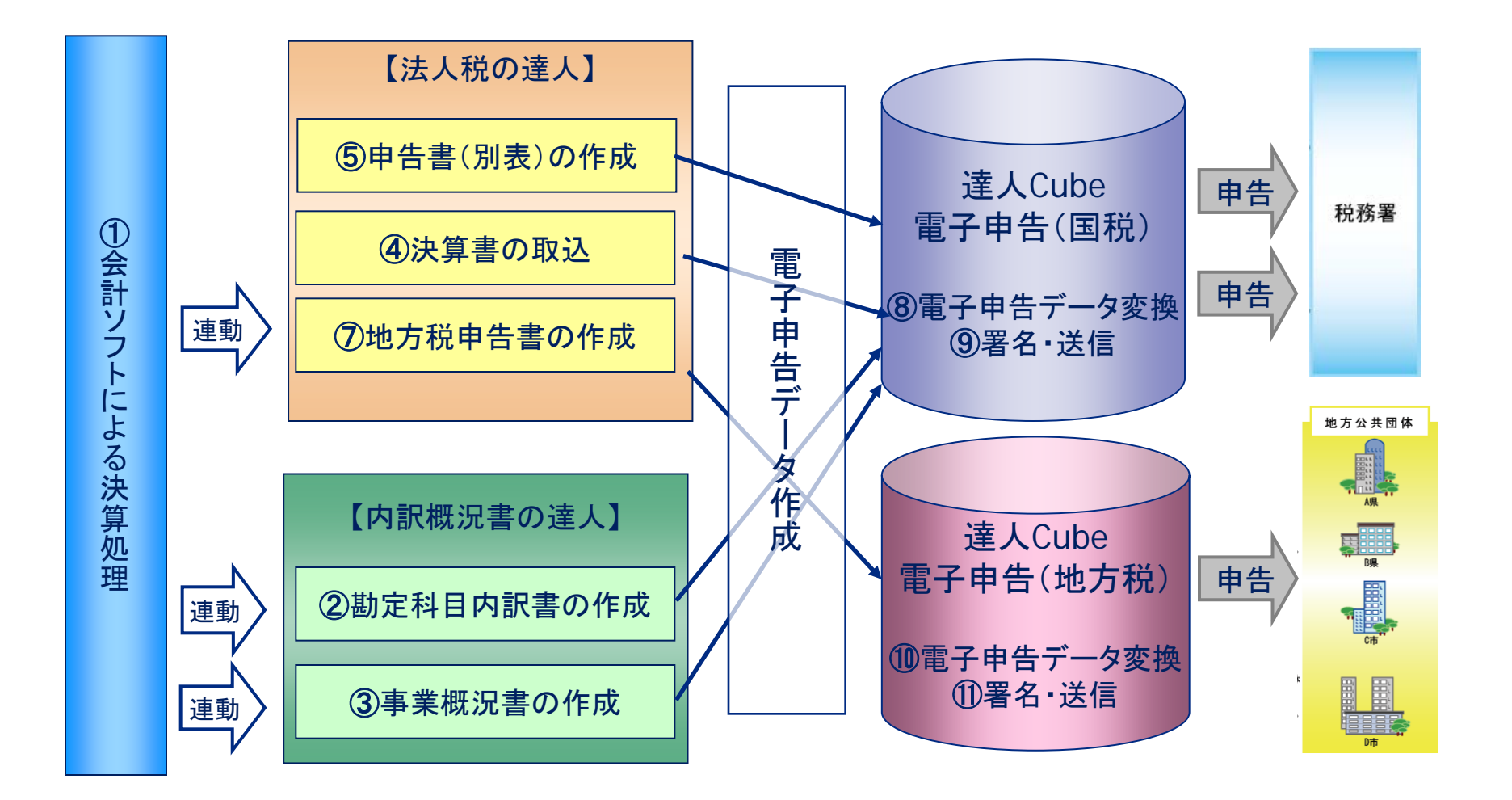

## 会計ソフトからの連動

#### 会計ソフトによる決算処理(連動会計ソフトで決算処理、決算書作成)

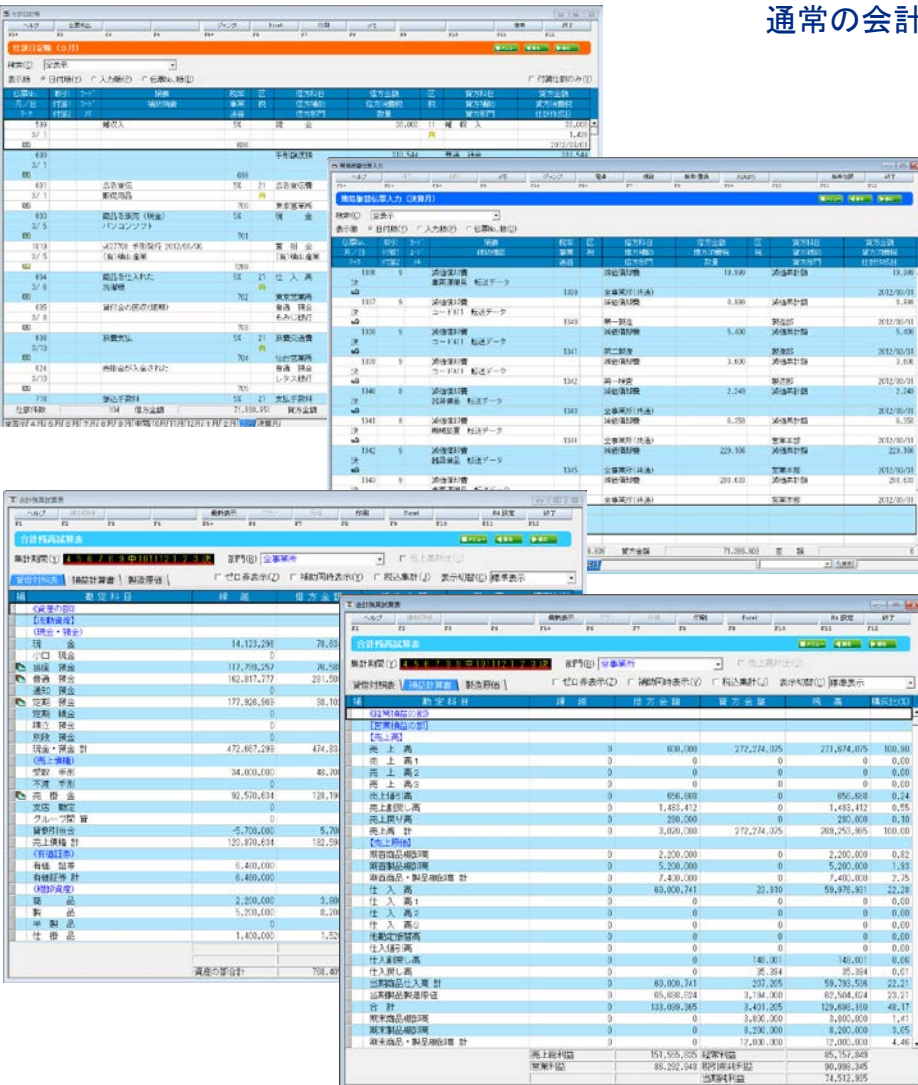

通常の会計処理と、決算書作成を完了します。

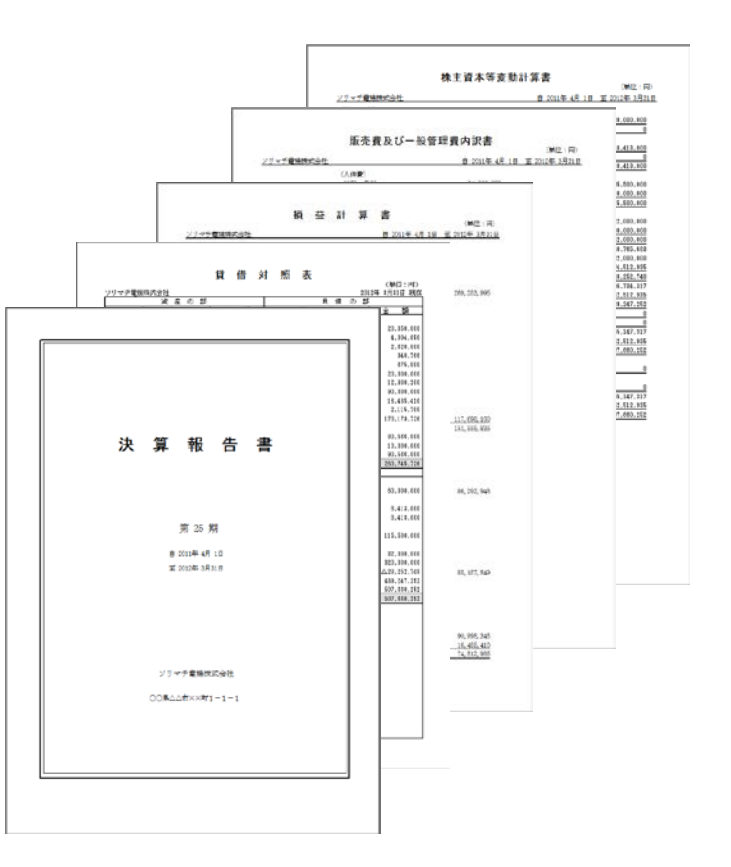

NTT DATA

### 会計ソフトからの連動

### NTT DATA

### 決算書の取込 [法人税の達人-決算書の作成]

#### 法人税の達人[決算書の作成]

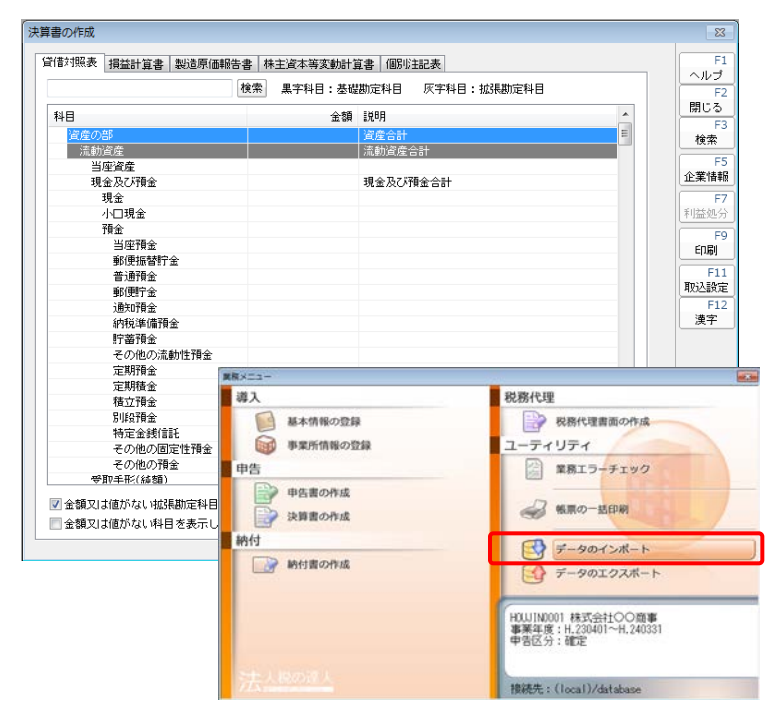

手入力(科目毎)と共に、会計ソフトからのデータインポート (取り込み)も可能です。

※①~③を「貸借不一致」が無くなるまで繰り返す。

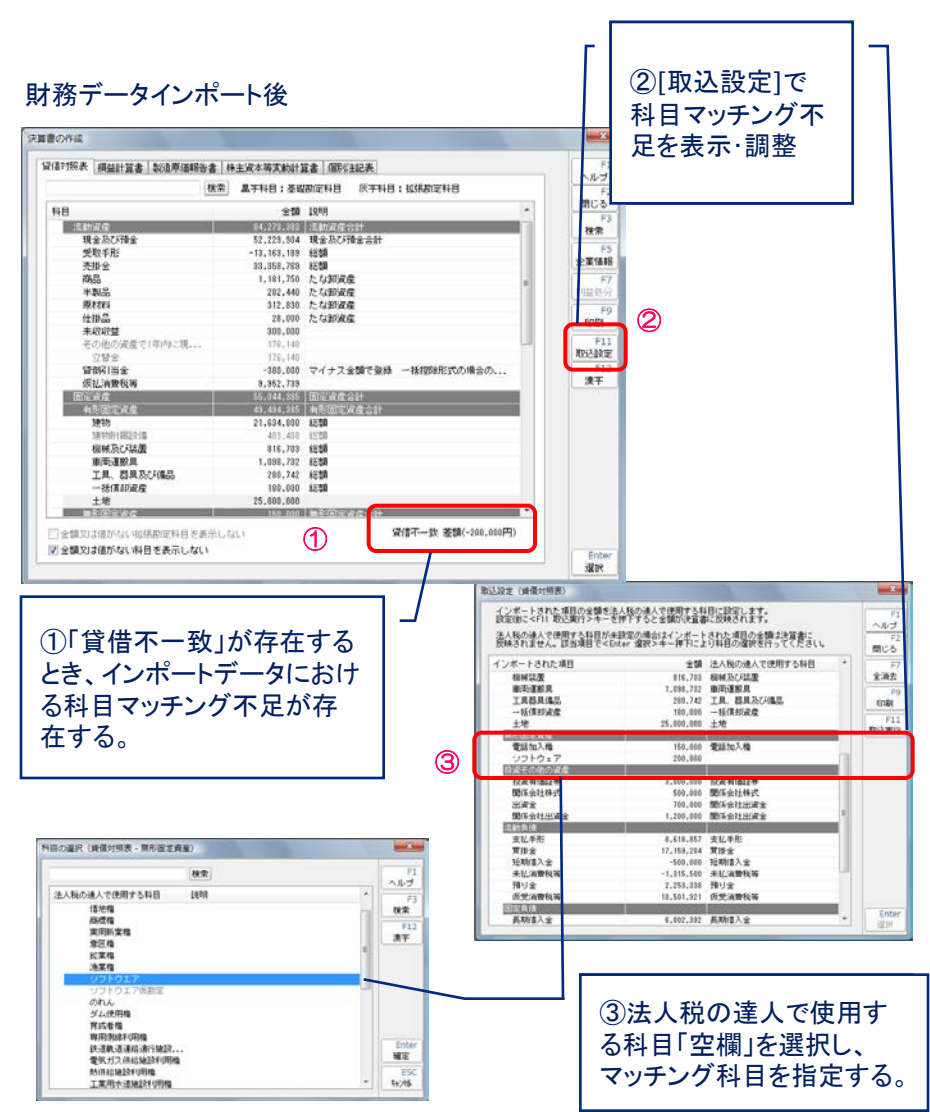

**NTTDATA** 

### 電子申告データの変換

#### 電子申告データ作成は、達人で作成した申告書を変換するだけで完了。 ※国税では、法人税の達人及び内訳概況書の達人を繰り返し取込む。

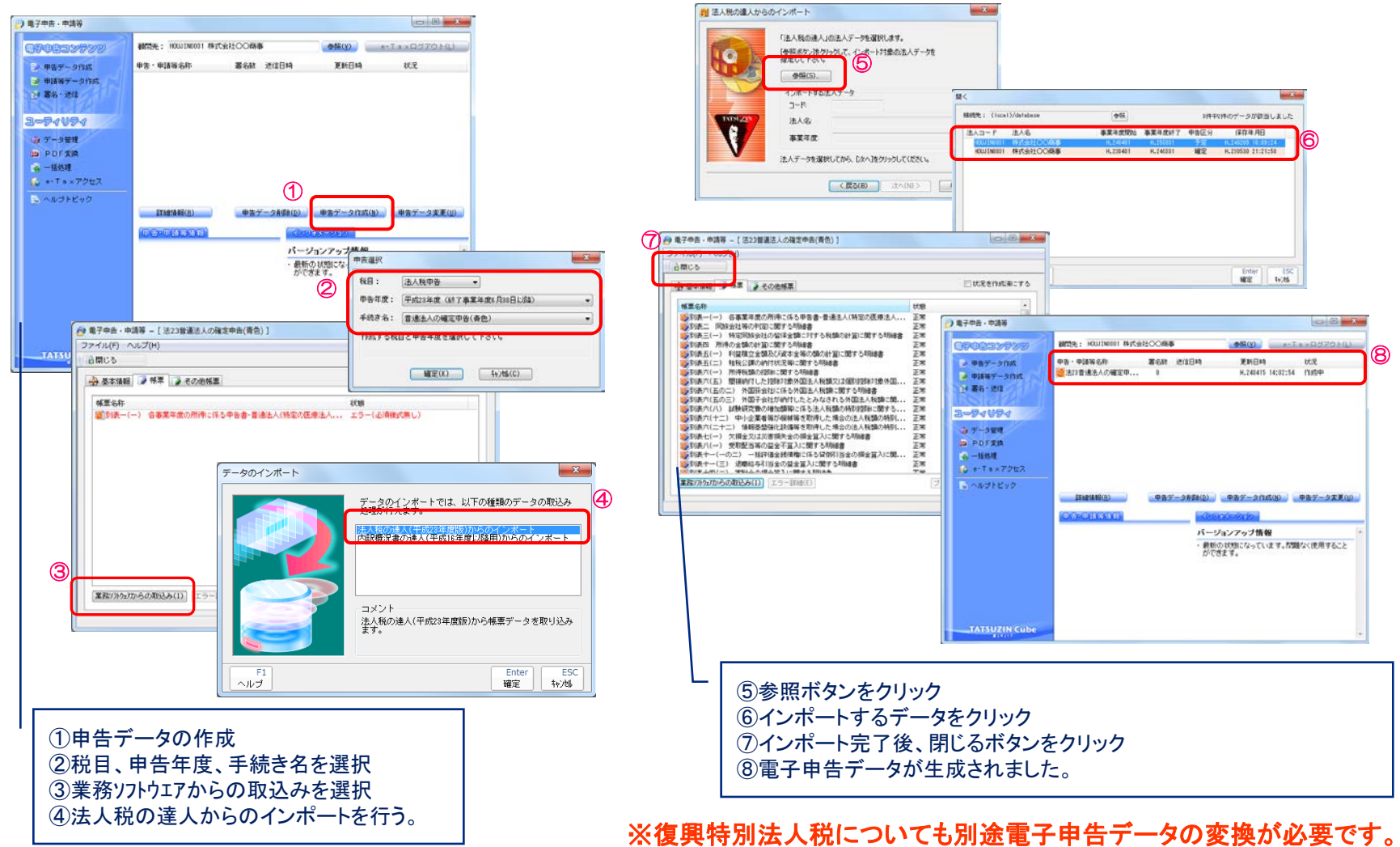

### 署名・送信(電子署名の付与)

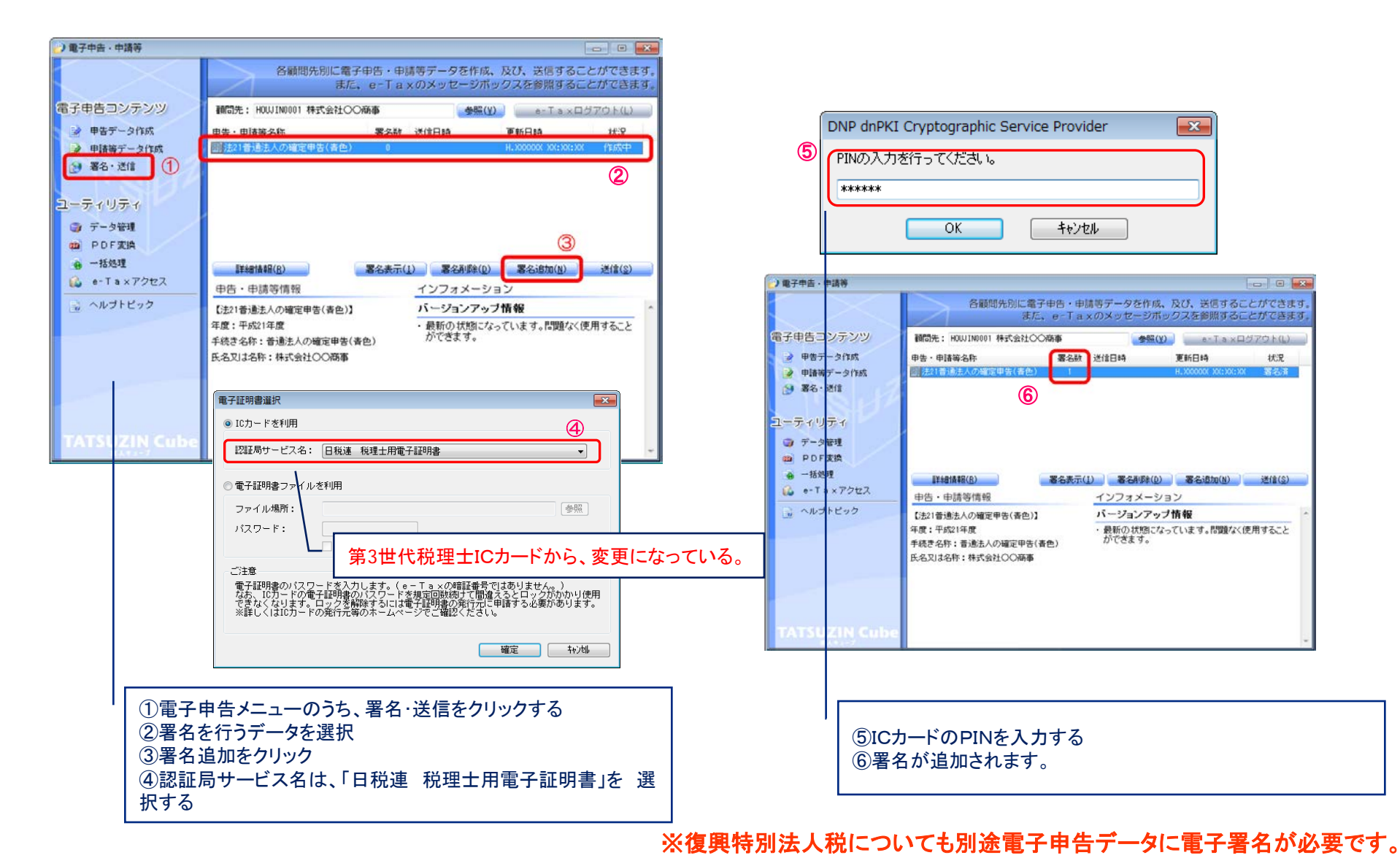

### 署名・送信(電子送信)

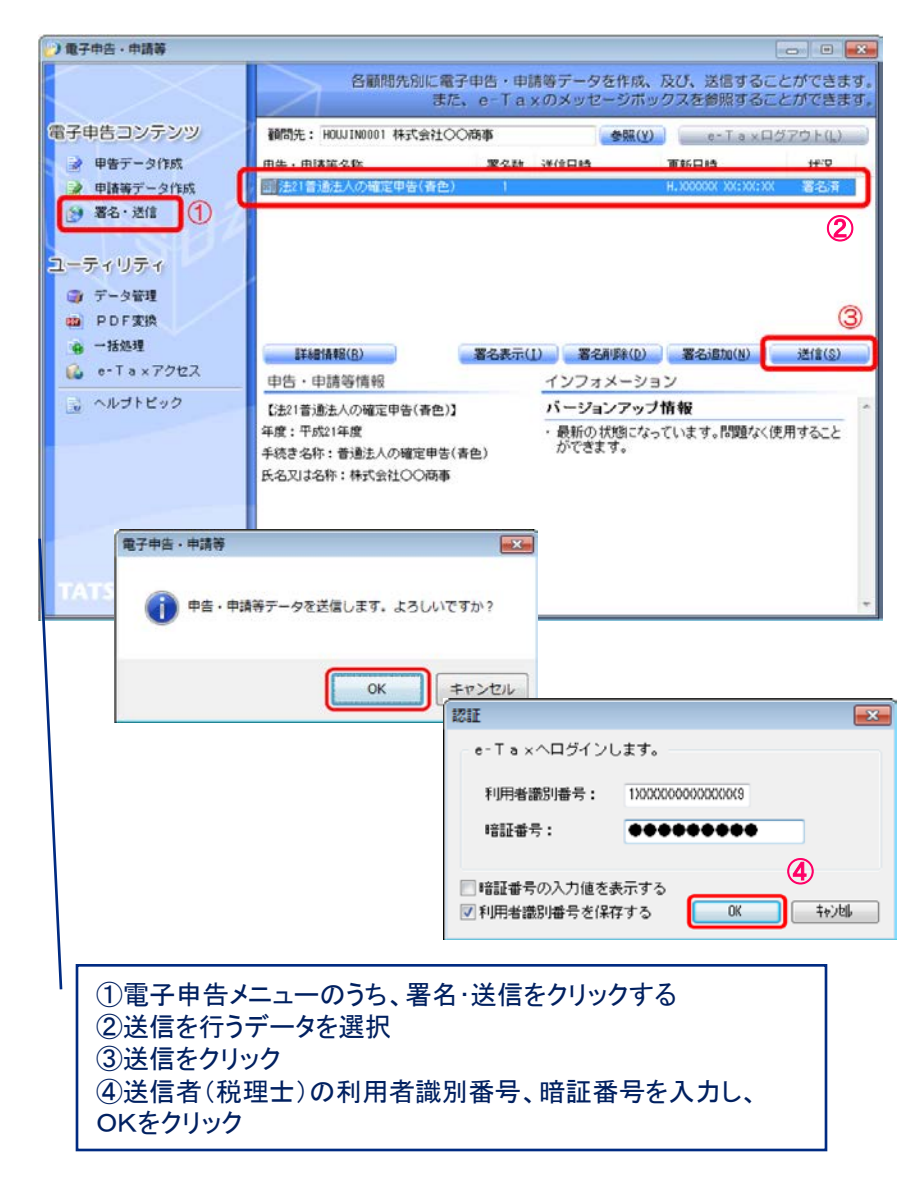

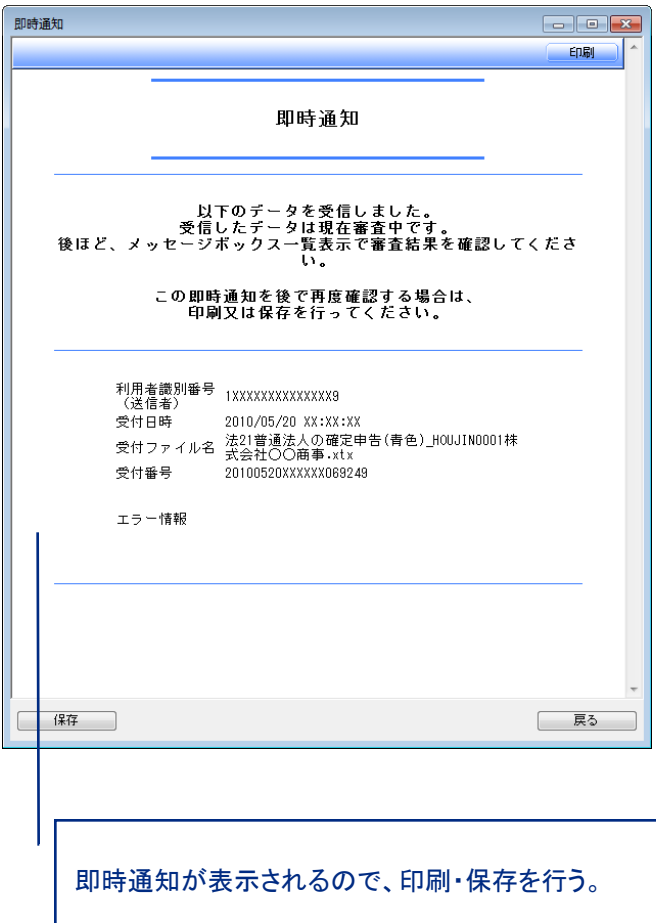

### 署名・送信(電子送信後の確認)

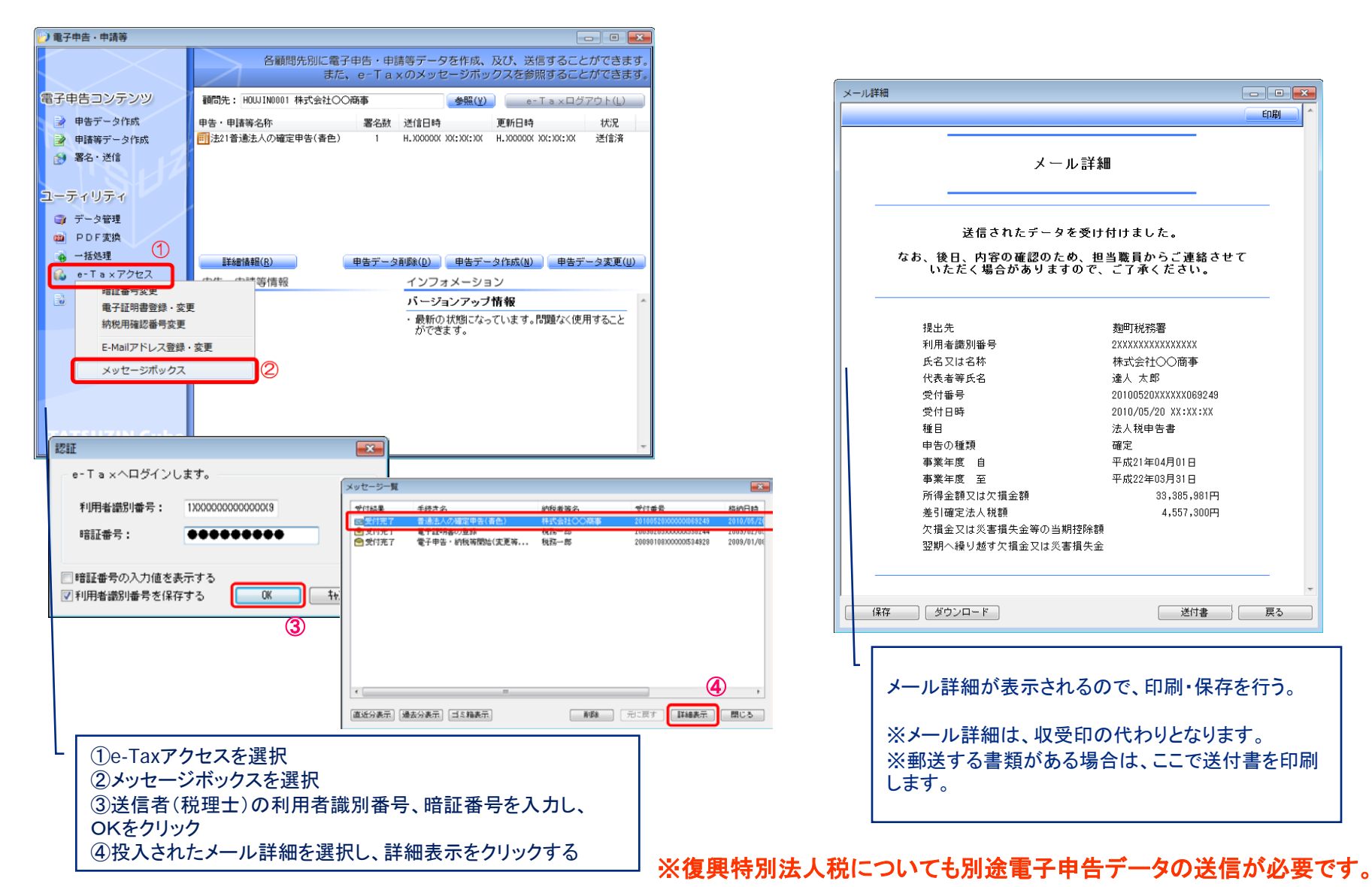

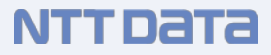

### 署名・送信(一括署名)

#### 税理士の代理署名を行う際、電子署名を複数の申告データに一括して付与することができます。

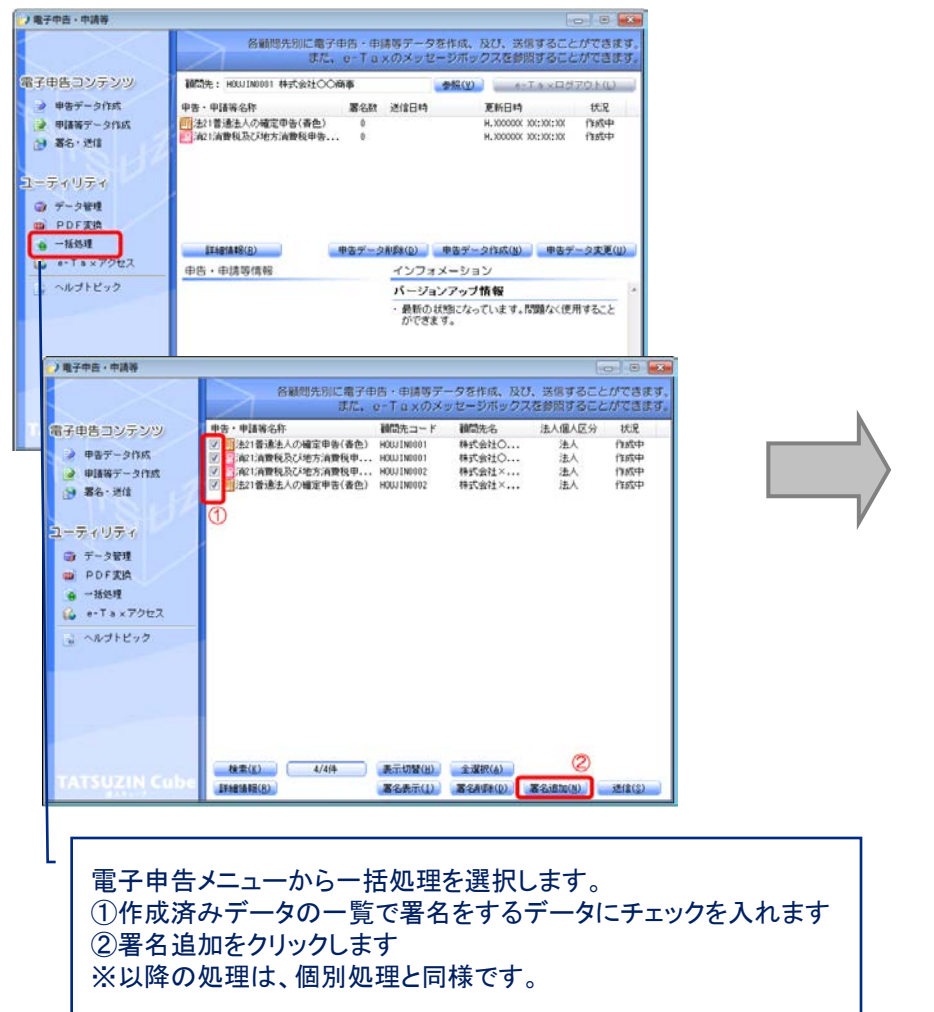

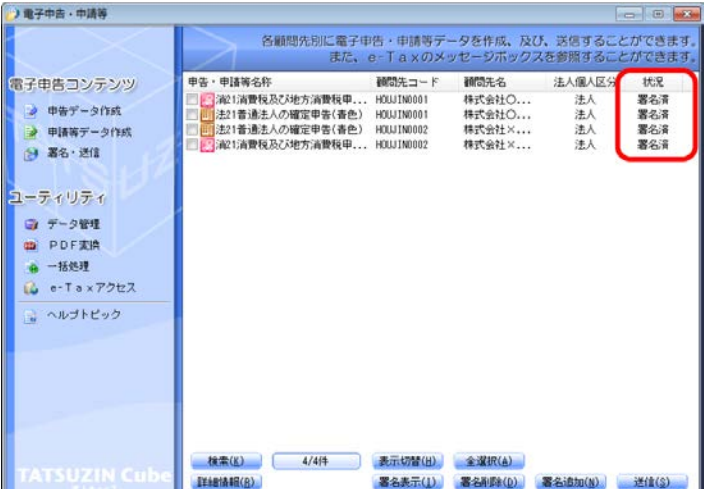

#### 選択した全ての申告データに署名が付与されます。

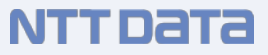

#### 署名・送信(一括送信)

#### 電子署名済申告データを一括して送信することができます。

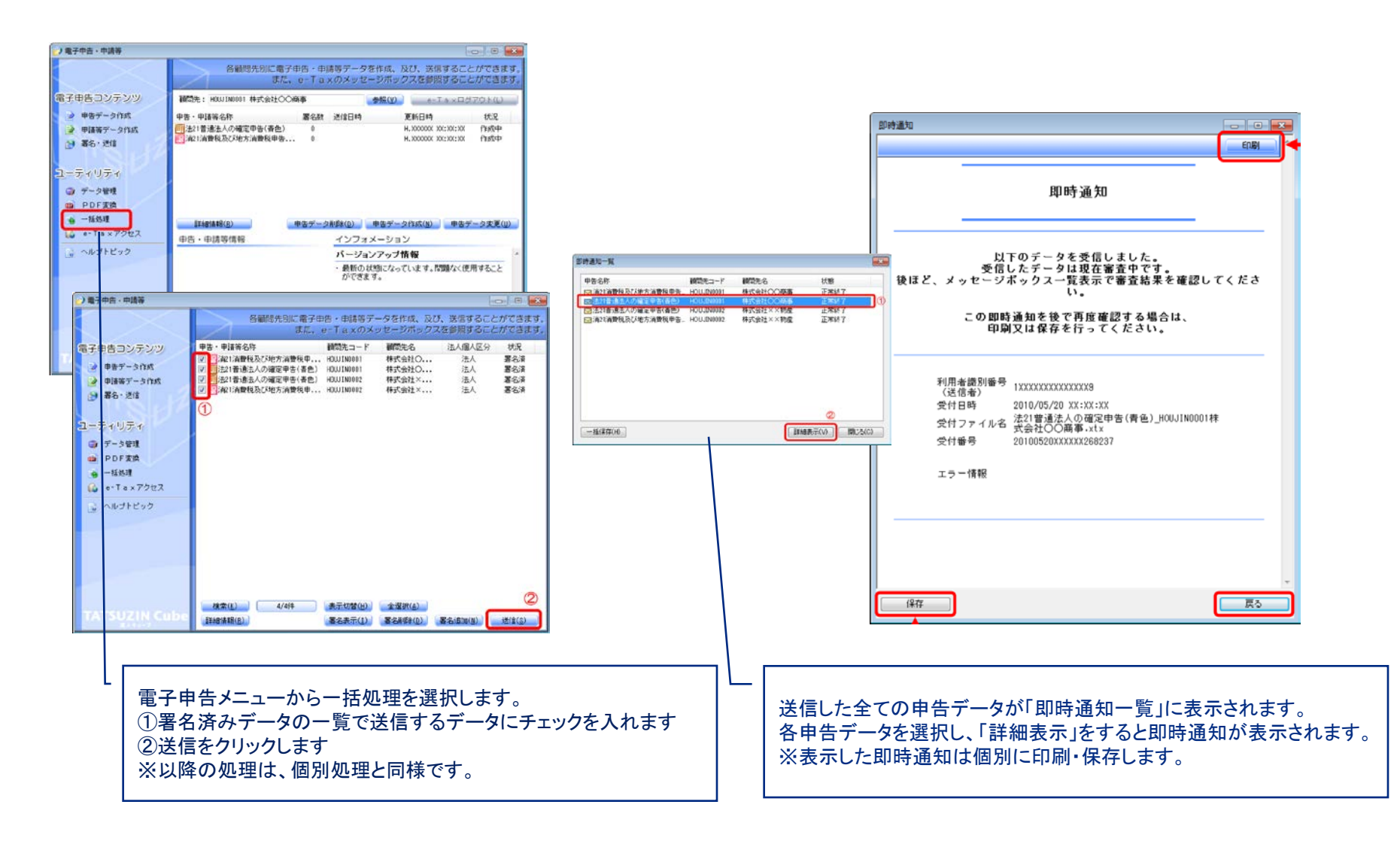

### 署名・送信(電子送信後の確認:一括処理) メッセージボックス管理の活用

接続する利用者識別番号をあらかじめ登録することで、メッセージボックスの情報を一括してダウンロードすることができます。

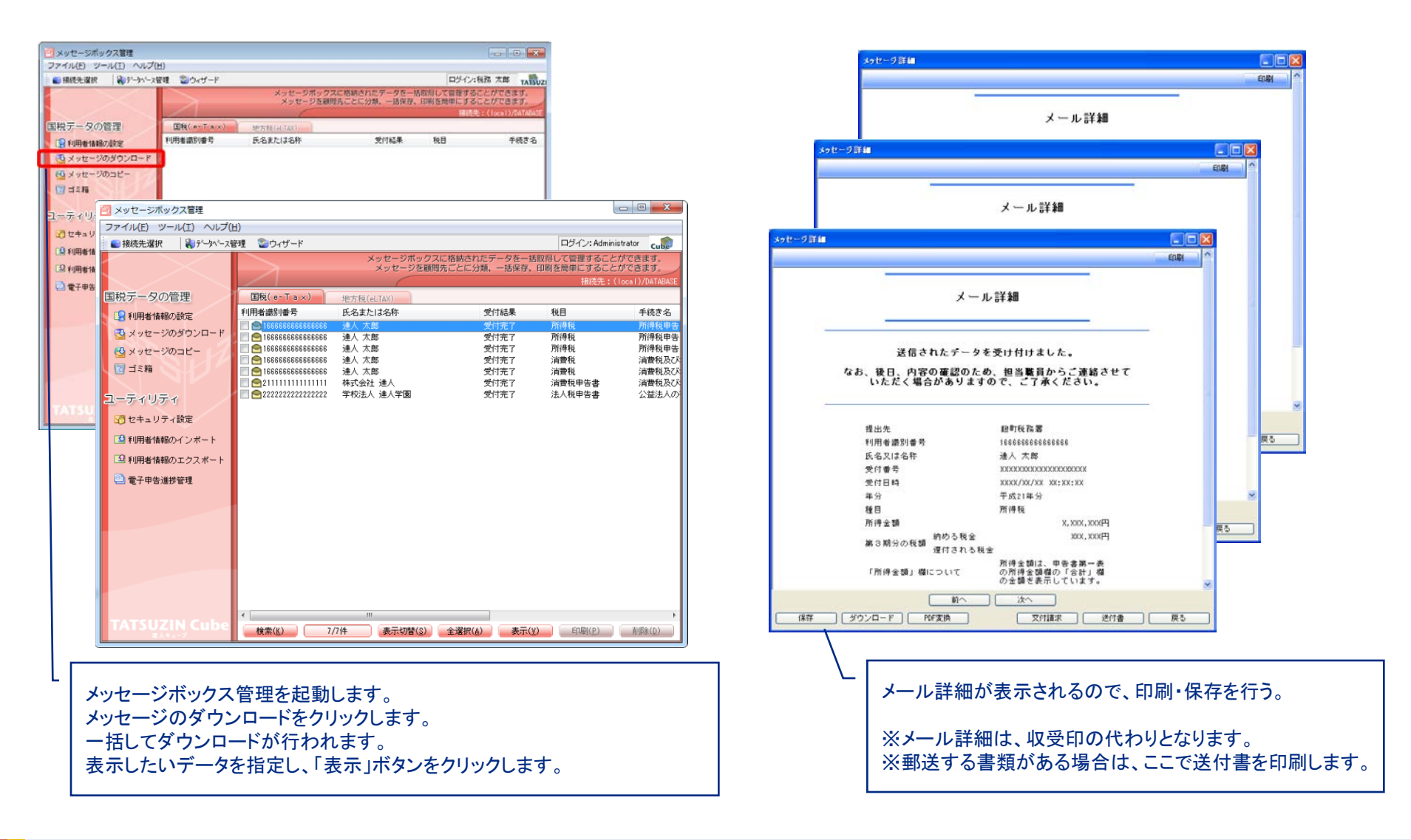

### 電子申告データの変換 [事前準備における注意点]

地方税の電子申告では、提出先・手続き情報を事前に登録する必要があります。

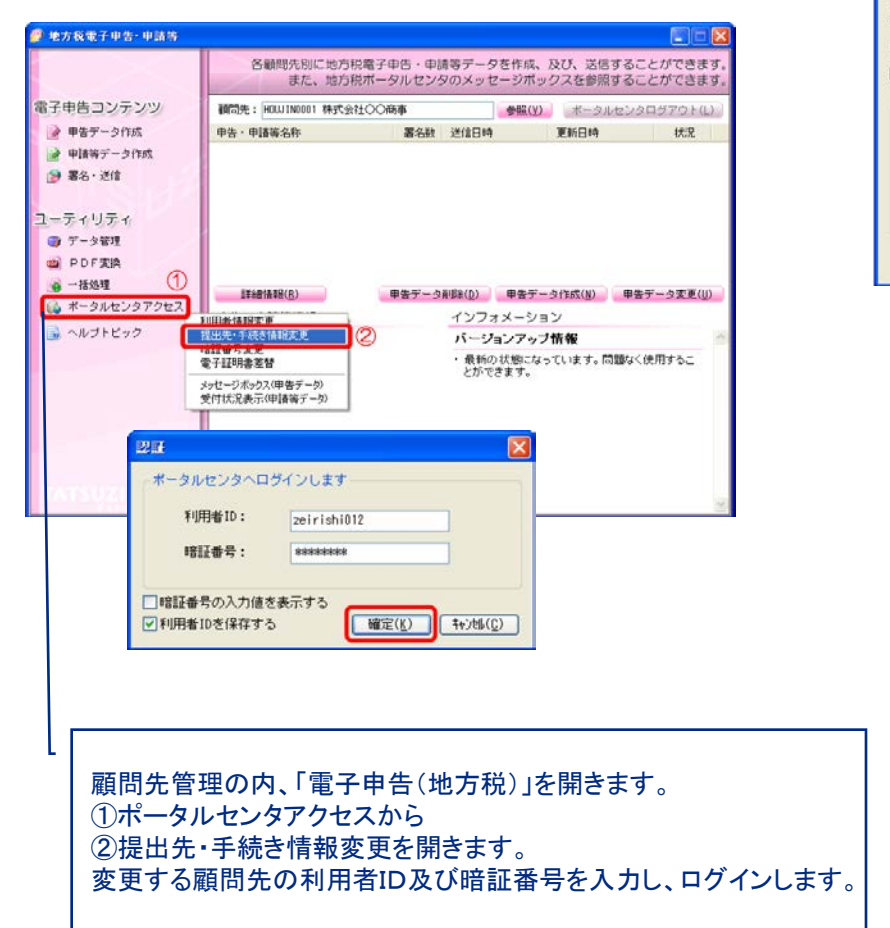

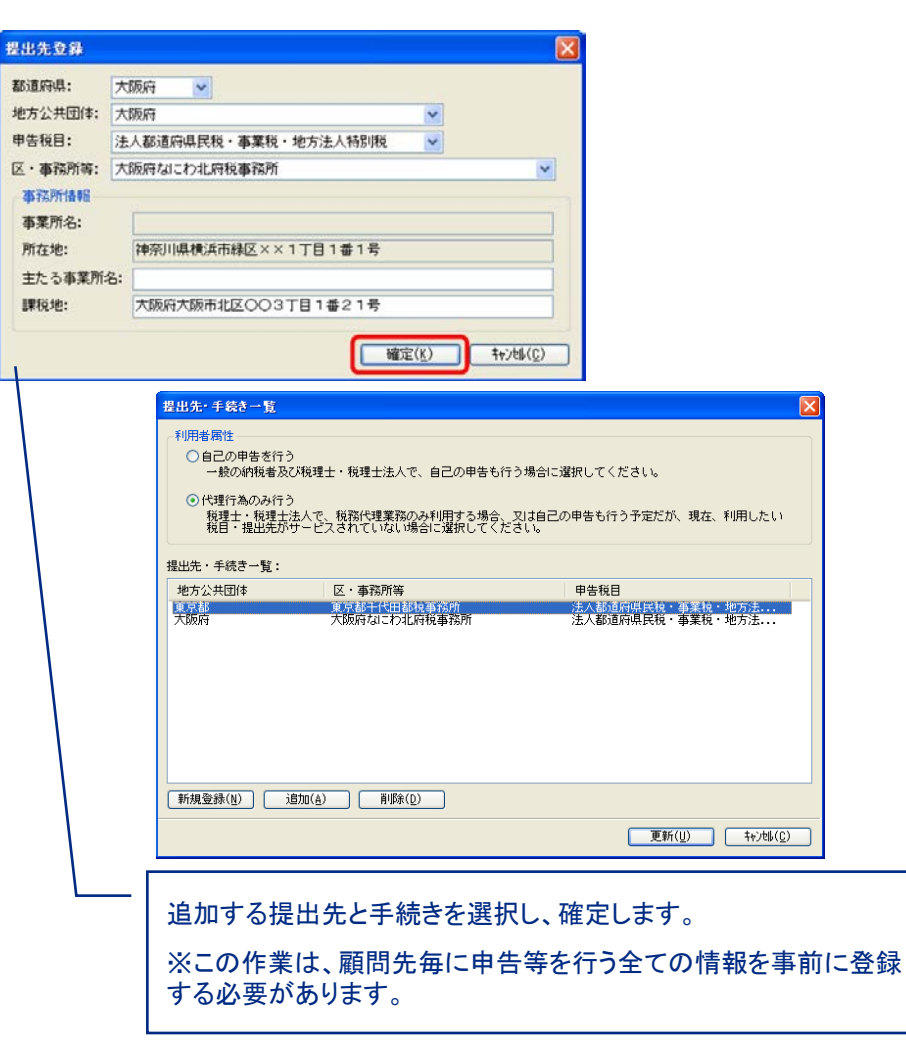

NTT DATA

### 電子申告データの変換

#### 電子申告データ作成は、達人で作成した申告書を変換するだけで完了。 ※地方税では、都道府県民税、市区町村民税を繰り返し取込む。

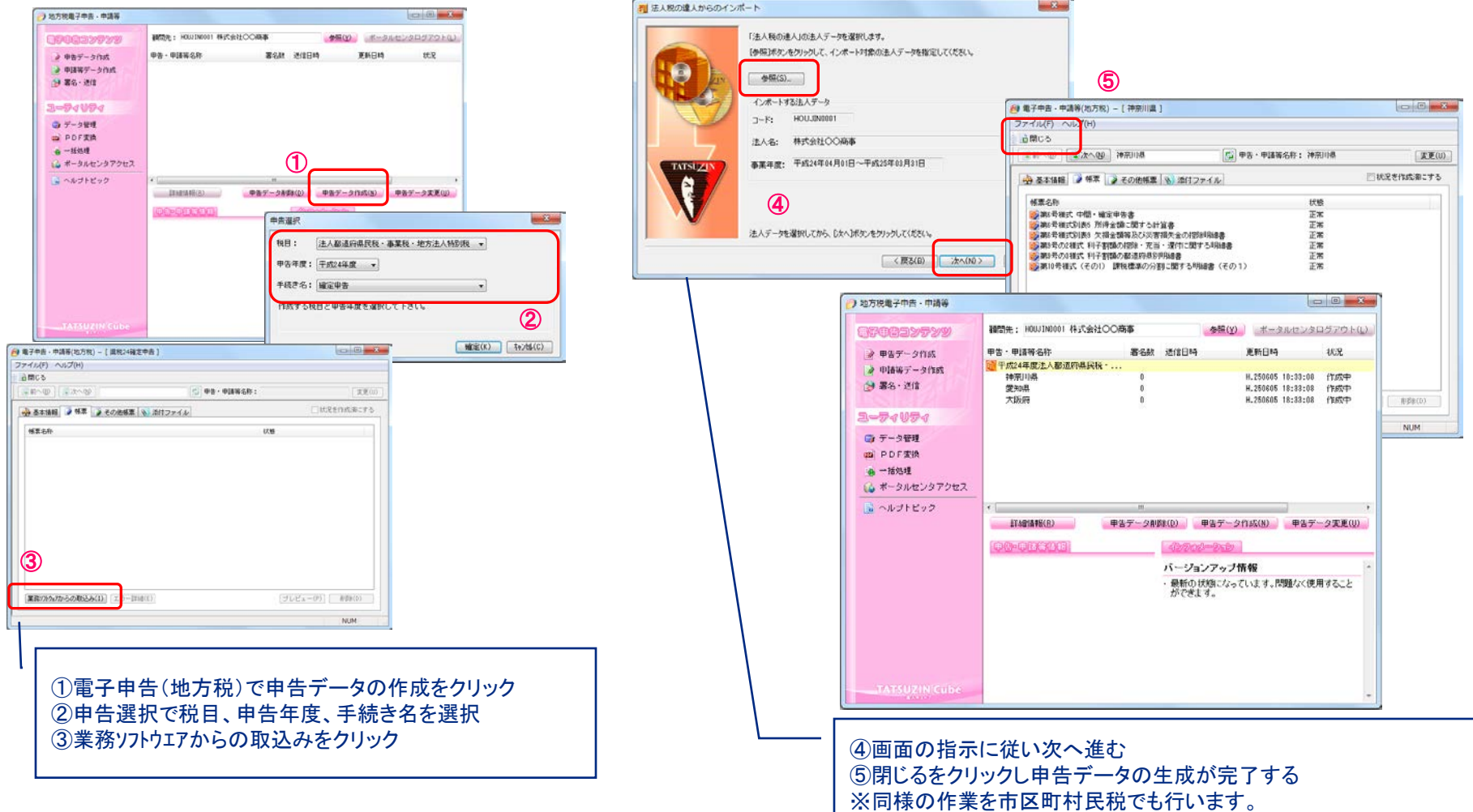

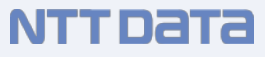

### 電子申告データの変換 [変換における注意点]

地方税の電子申告データ変換の際、地方公共団体コードの設定を行います。

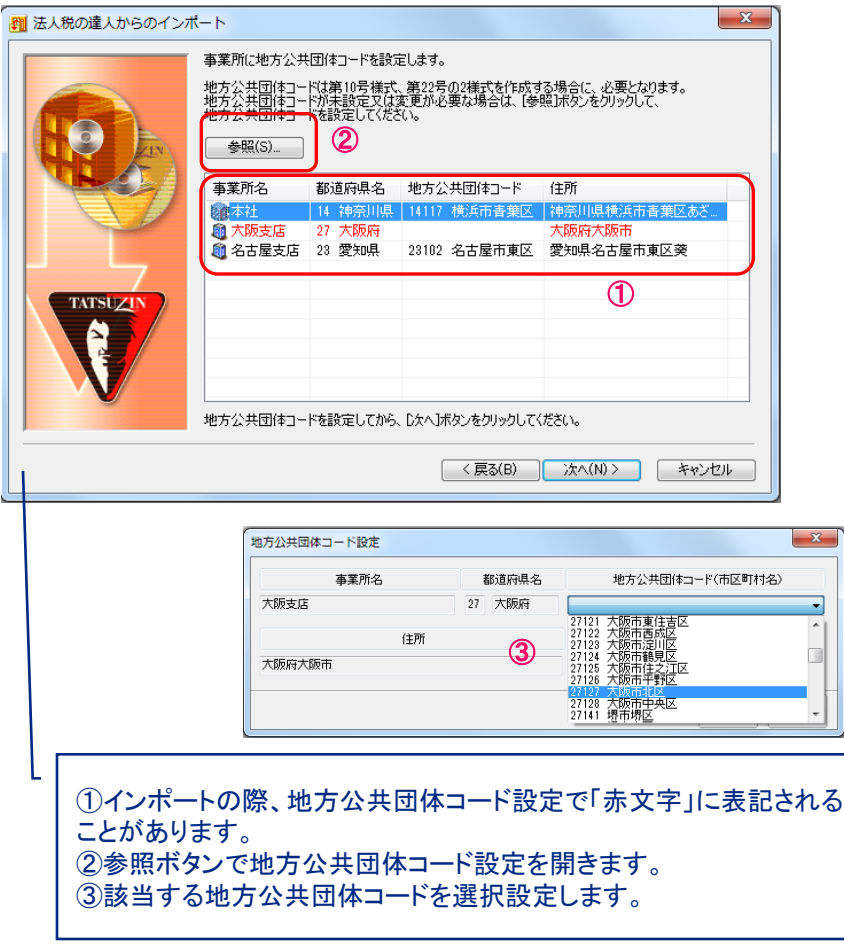

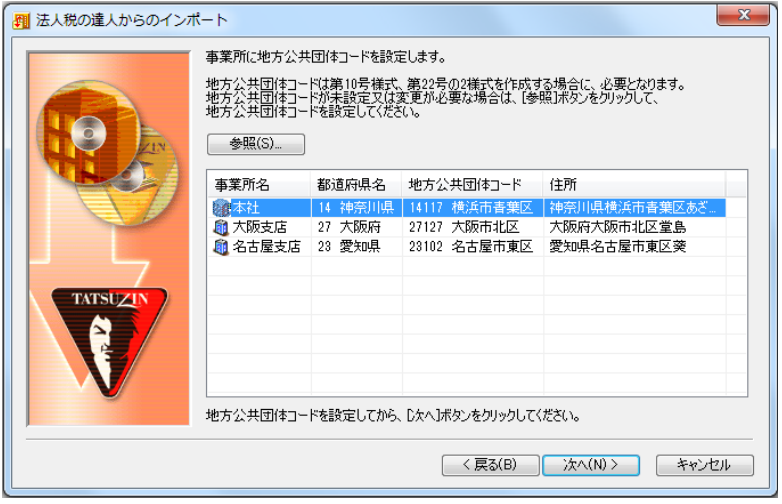

#### 全ての提出先についてデータが網羅されていることを確認し、 次へ進みます。

NTT DATA

### 署名・送信 (電子署名の付与)

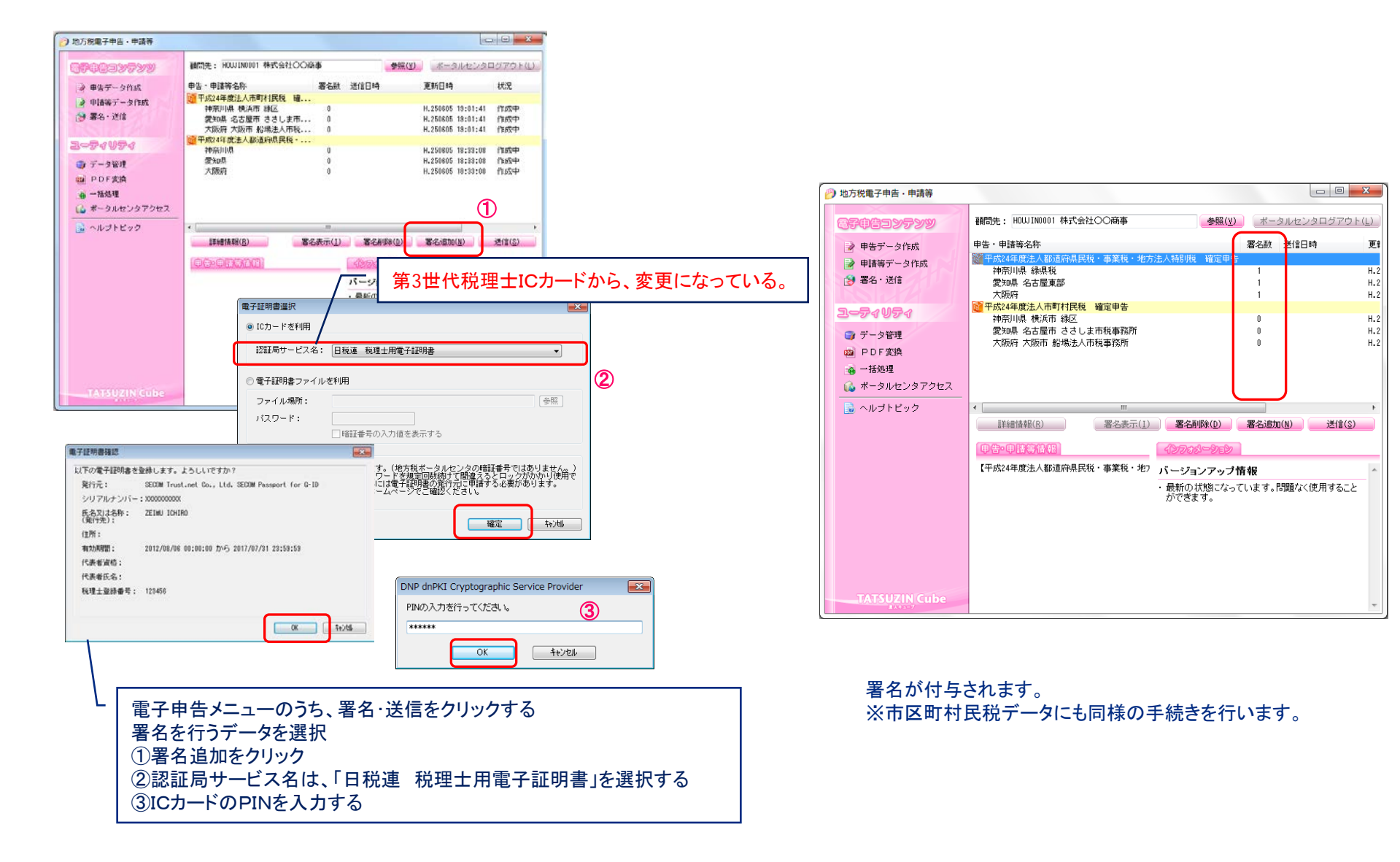

### 署名・送信 (電子送信)

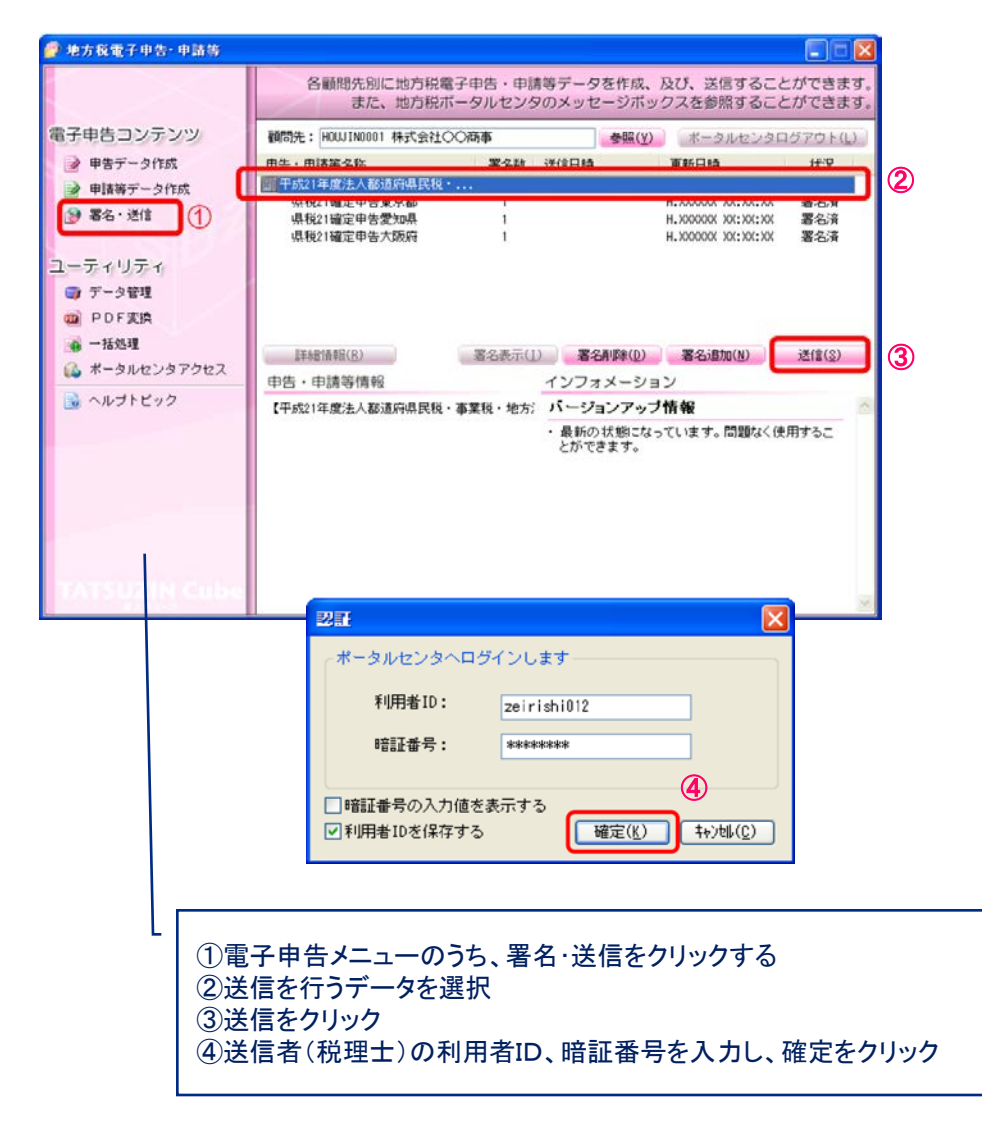

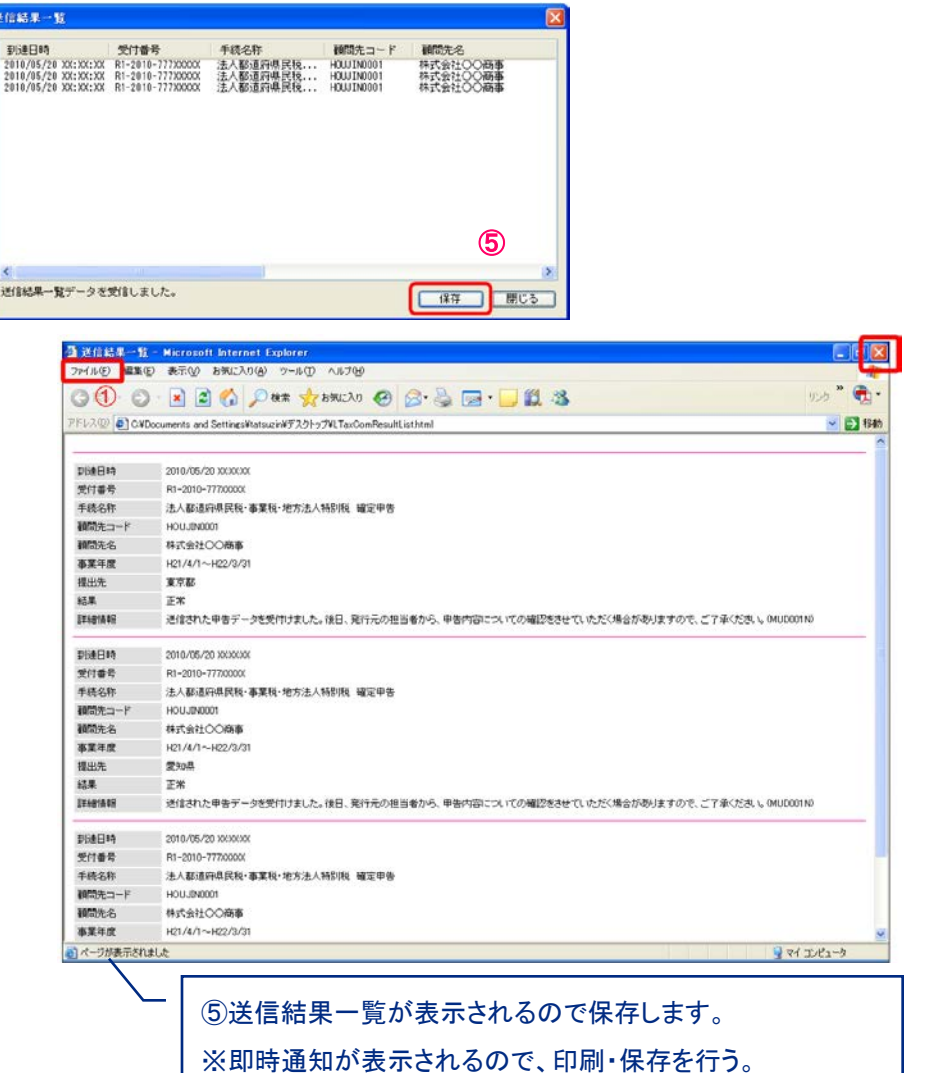

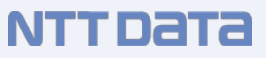

 $\Box$ olx

印刷

開じる(C)

⑥

発信日時 2010/05/20 XX:XX:XX

受付日時 2010/05/20 XX:XX:XX 取扔日 2010/05/20

ッセージボックス

**三日 受付完了通)** 

□ 受付完了通知

 $\circ$ 

詳細表示(Y) 表示切替(S) 前の一件へ(P) 次の一件へ(M)

納税者の

雷話番号

受付番号

手続名 年度・期別等

提出先名

発行元一覧

課税地

送付書

氏名又は名称 発行元

受付通知

West 25

大阪電話コナ

**BRANDER** 

直克数千代用... 2010/05/20 XX:XX R1-2010-777XXXXX

2010/05/20 YV: YX R1-2010-7

**Microsoft** 

■ 間じる(C)

受付完了通知

送信された申告データを受付けました。後日、発行元の担当者から、申告内容についての確認をさせていただく場合がありますのだ、中告内容につく、ご了承なださい。(IUD0021)<br>- 法人事業税、所得金額総額<br>- 法人事業税、所得金額総額<br>- 法人事業税、申告納付税額 - 93,385,981円<br>- 法法人特別税 - 45前列車告納付税額 - 57,400円<br>- 法人県民税(法人税割) 申告納付税額 31,500円<br>- 法人県民税(法人税割)

⑥メッセージボックスのうち、表示するデータを選択します。

法人都道府県民税 事業税 地方法人特別税 確定申告

メール詳細が表示されるので、印刷・保存を行う。 ※メール詳細は、収受印の代わりとなります。

株式会社〇〇商事

R1-2010-777XXXXX

 $H21/04/01 \sim H22/03/31$ 

大阪府なにわ北府税事務所長

「添付ファイル保存」

事業税課 0663628611

大阪府なにわ北府税事務所

### 署名・送信 (送信後の確認)

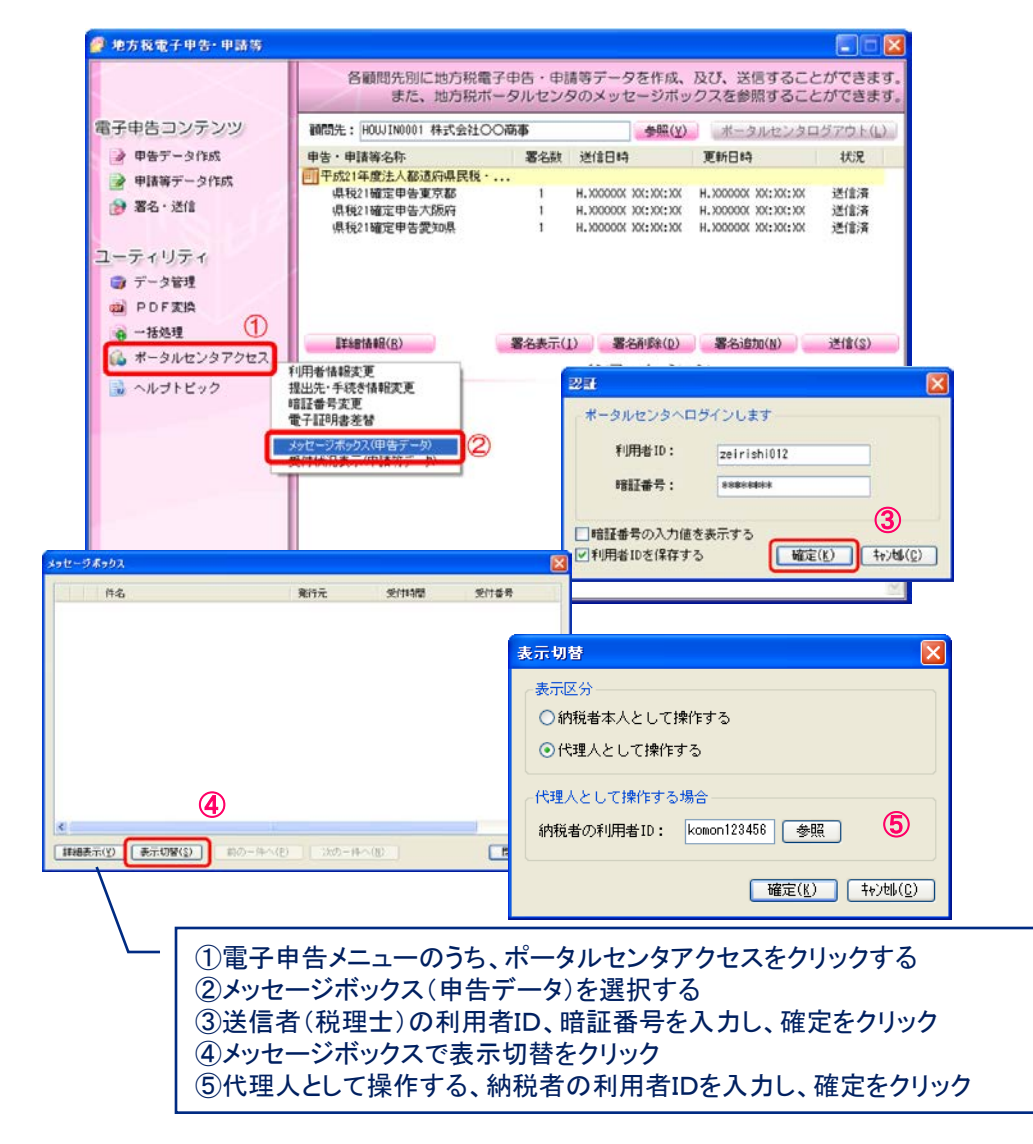

#### ※一括署名・一括送信の操作は国税と同様です。

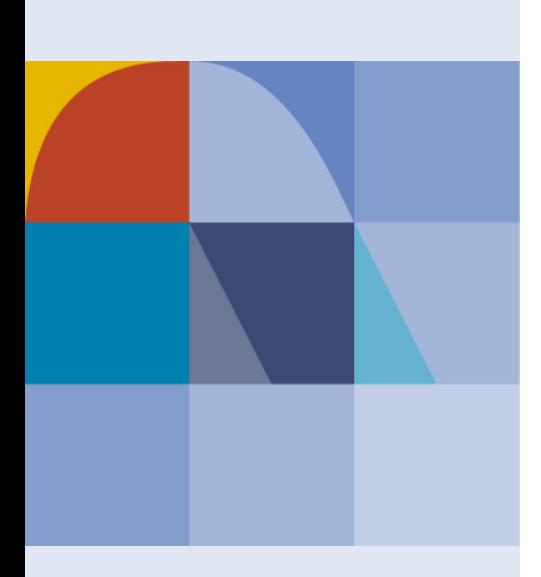

# NTTDaTa Global IT Innovator

本資料には、当社の秘密情報が含まれております。当社の許可なく第三者へ開示することはご遠慮ください。